## **Online Tenant Verification System**

## **By**

## **Bishwazid Roy**

## **ID: 152-15-6018**

This Report is presented in Partial Fulfillment of the Requirement for the Degree of Bachelor of Science in Computer Science and Engineering

Supervised By

## **Raja Tariqul Hasan Tusher**

Senior Lecturer

Department of CSE

Daffodil International University

Co-Supervised By

## **Saiful Islam**

Senior Lecturer

Department of CSE

Daffodil International University

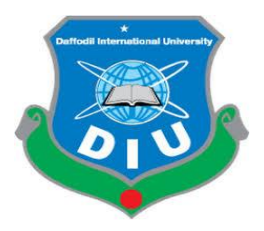

**Daffodil International University Dhaka Bangladesh,** 

## **Dhaka, Bangladesh**

**May 2019**

#### **APPROVAL**

This Project titled "Online Tenant Verification System", submitted by Bishwazid Roy, ID No: 152-15-6018 to the Department of Computer Science and Engineering, Daffodil International University has been accepted as satisfactory for the partial fulfillment of the requirements for the degree of B.Sc. in Computer Science and Engineering and approved as to its style and contents. The presentation has been held on 04-05-2019.

#### **BOARD OF EXAMINERS**

Dr. Syed Akhter Hossain **Professor and Head** Department of Computer Science and Engineering Faculty of Science & Information Technology Daffodil International University

Habil

Md. Tarek Habib **Assistant Professor** Department of Computer Science and Engineering Faculty of Science & Information Technology Daffodil International University

Moushumi Zaman Bonny **Senior Lecturer** Department of Computer Science and Engineering Faculty of Science & Information Technology Daffodil International University

baddam

Dr. Md. Saddam Hossain **Assistant Professor** Department of Computer Science and Engineering United International University

**Internal Examiner** 

**Chairman** 

**Internal Examiner** 

**External Examiner** 

## **DECLARATION**

I hereby declare that. This project has been done by me under the supervisor of Raja Tariqul Hasan Tusher, Senior Lecturer, Department of CSE Daffodil International University, I also declare that, neither this project nor any part of this project has been submitted elsewhere for Awards of any degree or diploma.

**Supervised E** 

Raja Tariqul Hasan Tusher **Senior Lecturer** Department of CSE Daffodil International University

upervised By Saiful Islam

**Senior Lecturer** Department of CSE Daffodil International University

Submitted by: **Com** 

**Bishwazid Roy** ID:152-15-6018 Department of CSE Daffodil International University

ii

## **ACKNOWLEDGEMENT**

First of all, I express my heartiest thanks tense gratefulness to almighty God for His divine blessing make me possible to complete the final year project successfully.

The real sprit of achieving a goal is through the way of Excellence and severe discipline. I should have never succeeded in completing my task without the cooperation, encouragement and help provided to me by several personalities.

I should like to express my deepest appreciation to my supervisor **Raja Tariqul Hasan Tusher, Senior Lecturer and co-supervisor Saiful Islam , Senior Lecturer, BSc in CSE program Daffodil International University.** Their endless patience, scholarly guidance, continual encouragement, constant and energetic supervisor, constructive criticism, valuable advice, reading many substandard draft and correcting them at all stage have made it possible to complete this projects. I am especially grateful to my honorable teachers.

I would like to express my hardest gratitude to **Dr. Syed Akter Hossain Head. Department of CSE program Daffodil International University**, for his kind help to finish my project and I would also like to admit with much appreciation the crucial role of the staff of Daffodil International University who give me the permission to access all kind of library materials and equipment to gain knowledge and to clear out my understandings and I have to appreciate the guidance given by the other supervisor and lecturers who have helped me to clear my understanding and create a concern and importance of completing the project report carefully with maintaining good knowledge.

Finally, I must acknowledge with due respect the constant support and patients of my parents.

## **ABSTRACT**

In this day online system make people life more easy and comfortable. And so it is important to make a police verification system in online. There have been done many researches in Bangladesh I find today's police verification system is in traditional system and it has many Limitations and police can not verify easily it's also take a long time. On the other hand, the owner and the renter fell many harassments on it. To solve all those problems, it's very important to make police verification system.in online. So I have made an online police verification Android application system. In my Android application online police verification system, the owner and the renter do not need to go to the police station. If they have android phone they can download this app from internet and can install in their mobile phone. After installation they need to create an account and they need to select his user type, and then, they need to feel their registration from with their real information and finally send it to their nearest police station. When police will get renter information, police analysis all the information and if all of those information will be real then verified.

## **TABLE OF CONTENTS**

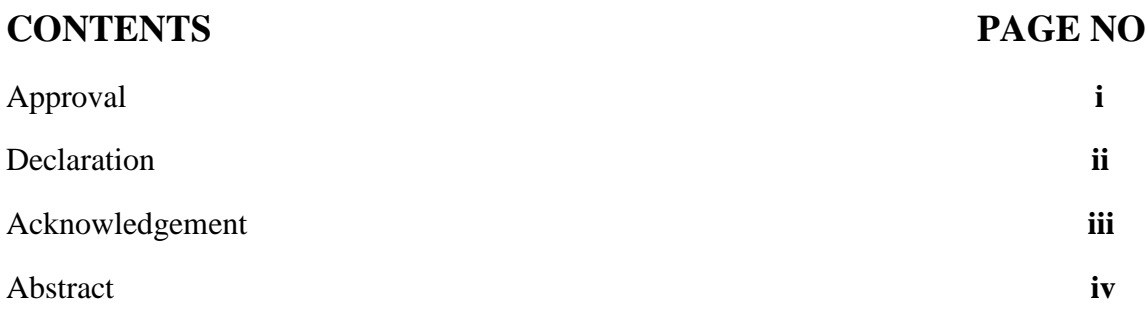

## **CHAPTER**

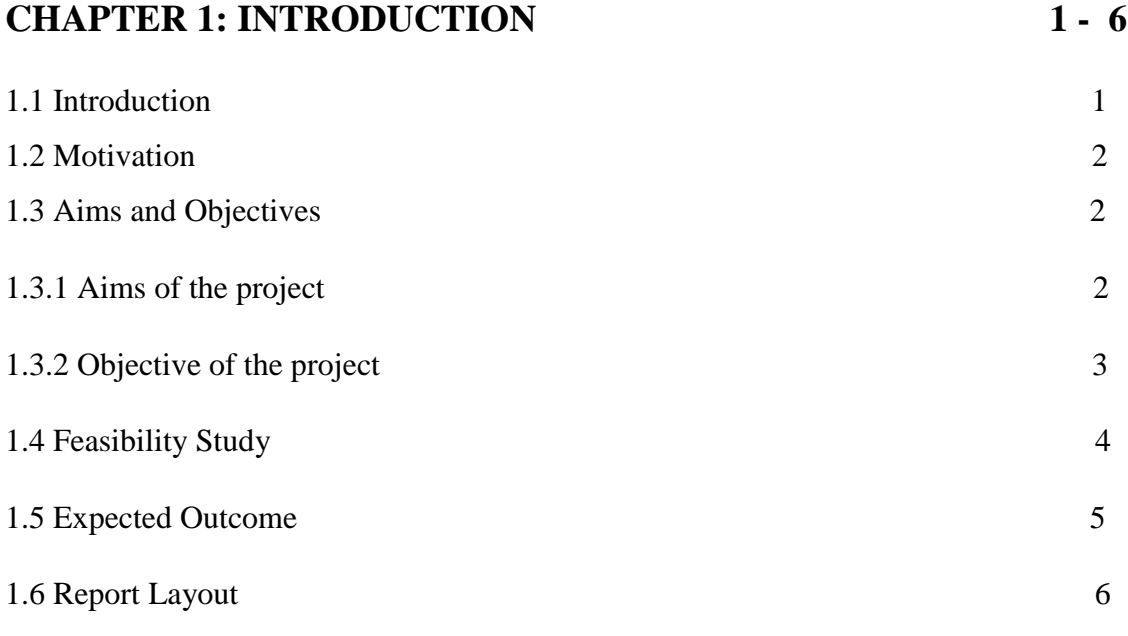

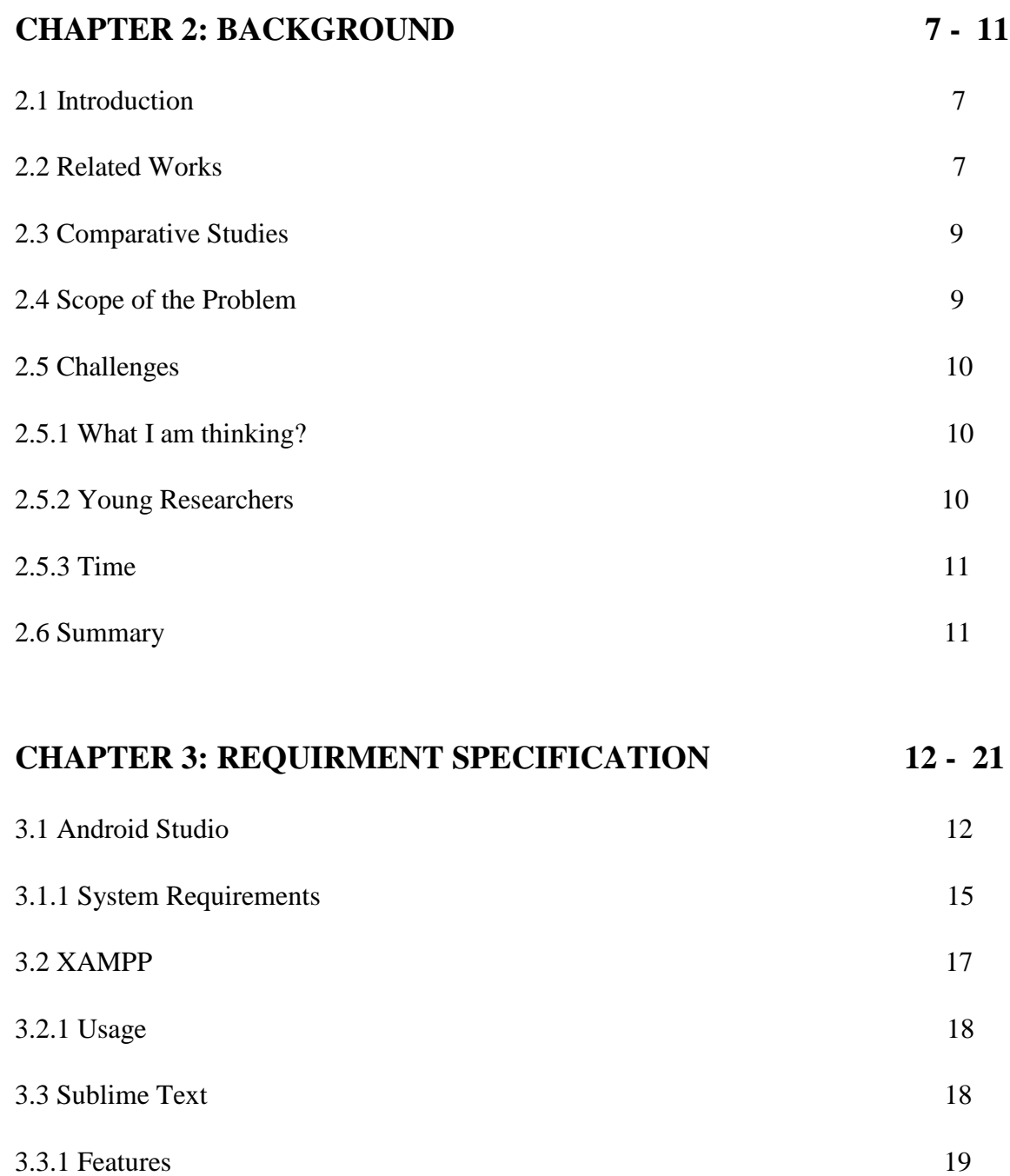

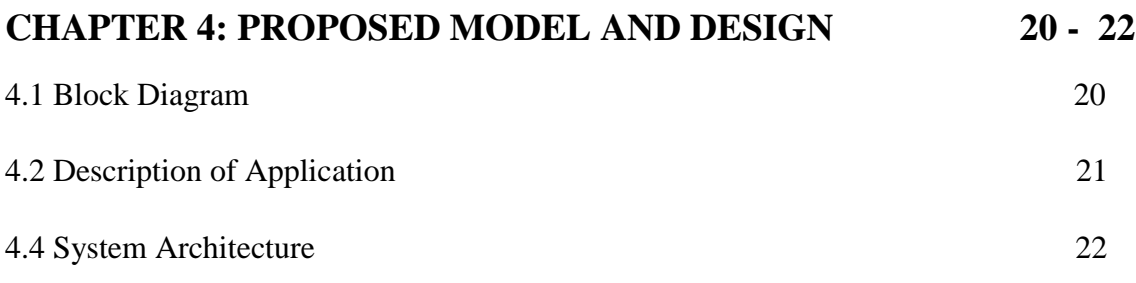

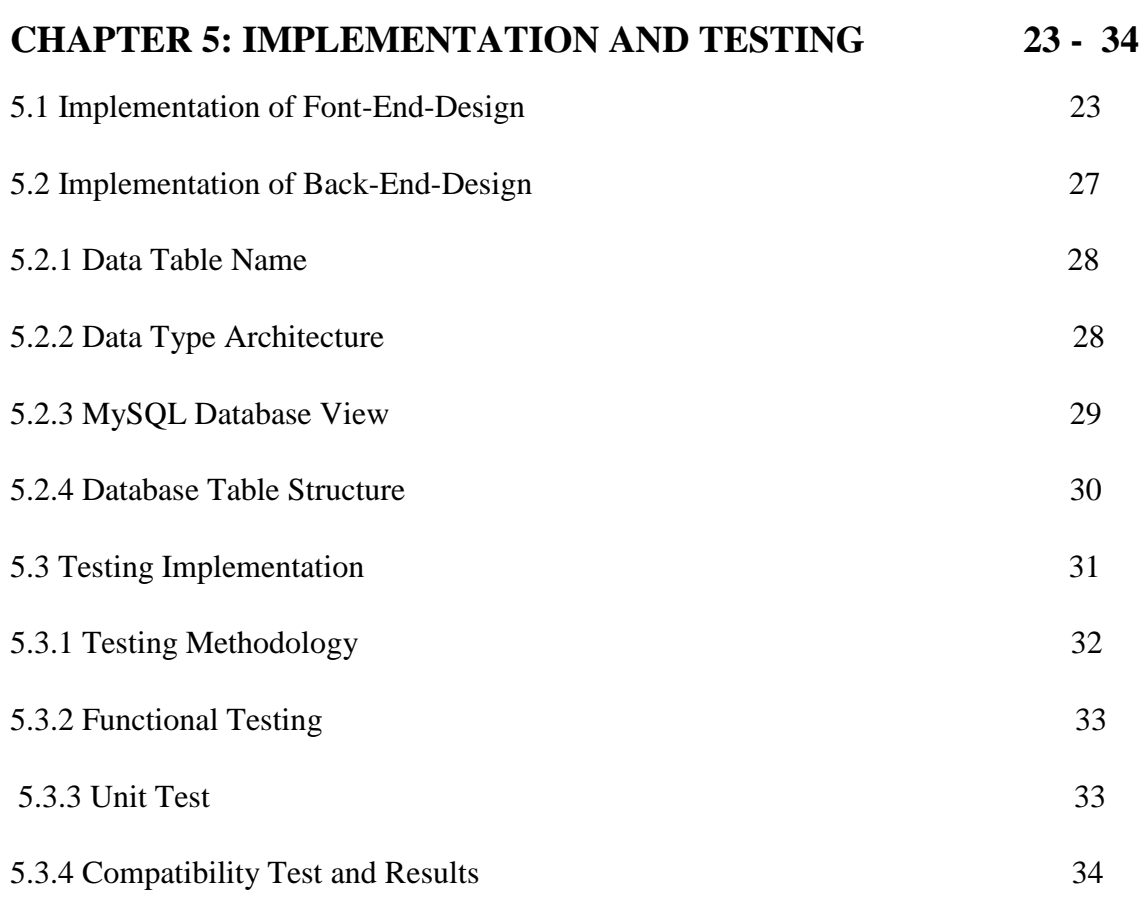

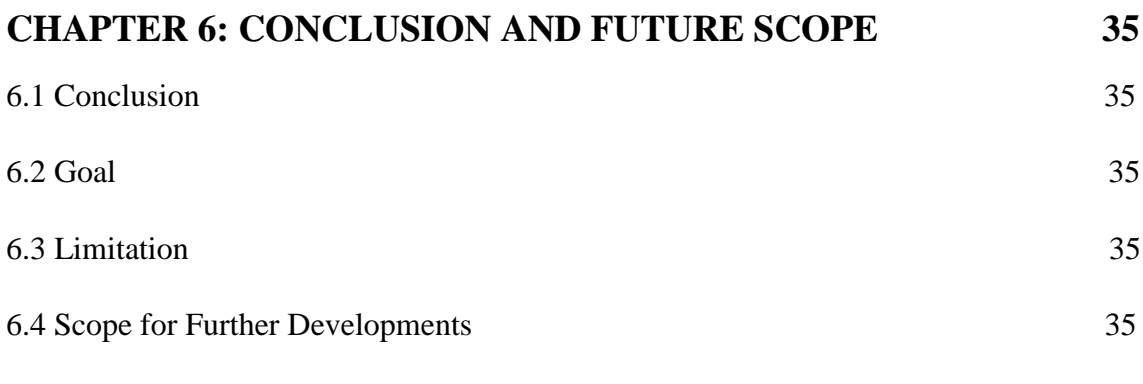

## **REFERENCES 36**

## **LIST OF TABLES**

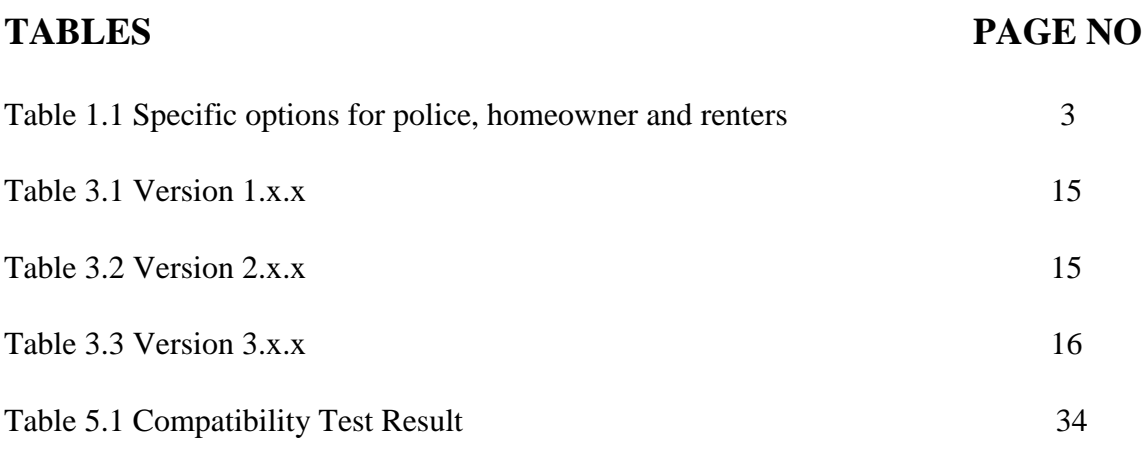

## **LIST OF FIGURES**

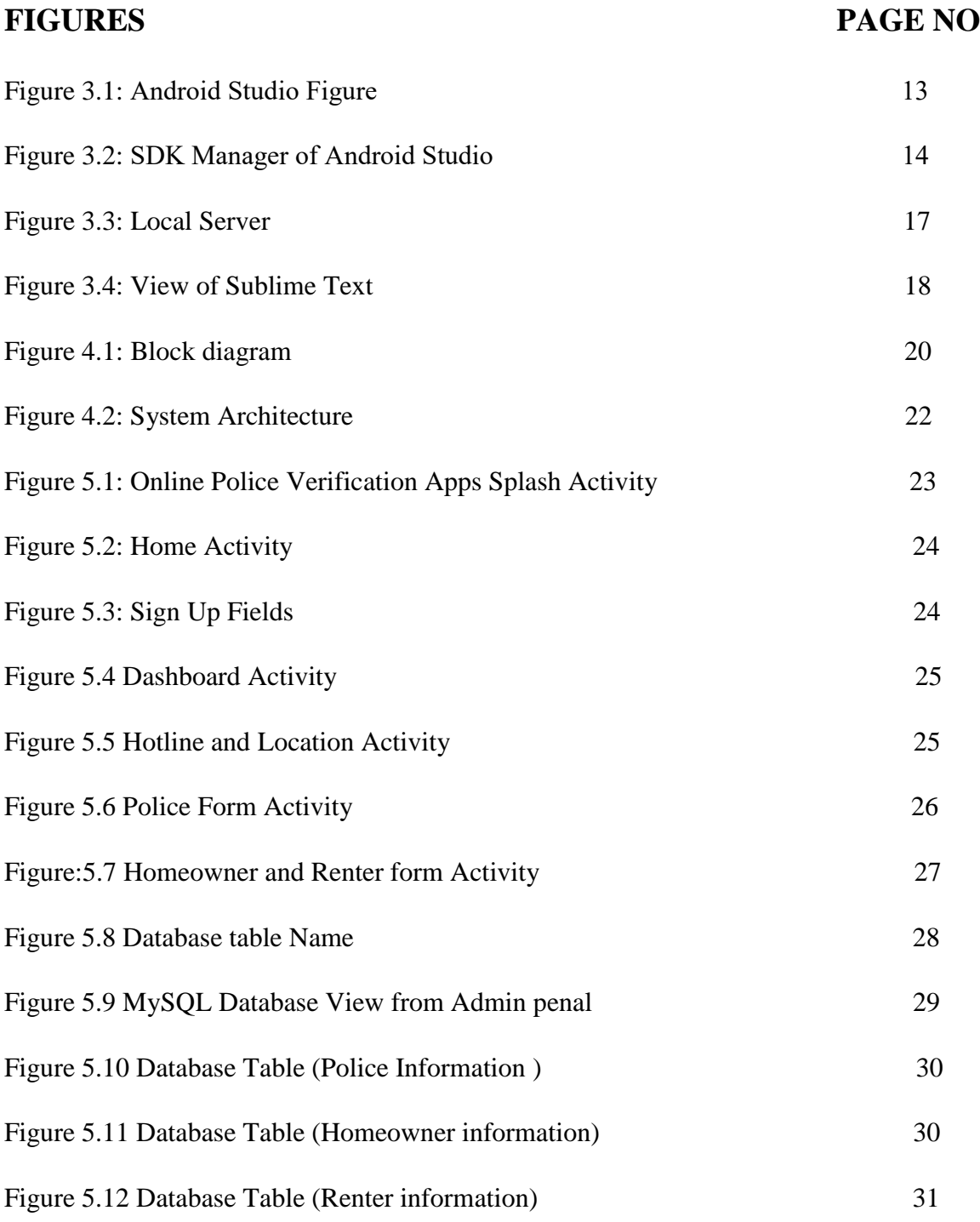

#### **CHAPTER 1**

## **INTRODUCTION**

#### **1.1 Introduction**

An interactive Android based mobile application "Online police verification system**"** can be define as an online Police, Homeowner and Renter portal. Where All the information of a Home owner and the renter are collected by the nearest police station. We know all the big city or town like Dhaka, Chittagong, Rangpur and so many are most populated city in Bangladesh. People are come there from all over the country site for their livelihood and so many reason. So people need to stay and as a result they need to rent home or flat. But for the security reason they need to give their information to the police station and the owner of the home or flats. But unfortunately we do not have a good verification system to verify the renter and the owner identity easily.

To verify the owners and the renter identity is very important because, sometime renter rent a home or flat and they do anti-social activities and which are very dangerous and threatening to the society sometimes it causes great damage to the society and to the country. If they occur this type of danger police cannot verify the identity of the terrorist because police don't have any kinds of documents and information about the renter or home owner who had involved that antisocial or terrorist activities. To solve all of those problems online police verification system is a must. The online police verification system is an android application system, police, renter and home owner can use it very easily. If they have an android if they have an Android OS device they can download this app from internet and just create an account and fill the rental or owner verification form and they can easily send all of their information to the nearest police station. when police get all of their information they should have analyzed the information and if they find all the information of the renters or owner is real they verified them. And also all the information automatically become save on online database.

#### **1.2 Motivation**

In the modern era, I believe that, using technology, we can make our daily activities more beautiful and easy. We can keep ourselves even more secure safe and faster. I believe that online police verification system will be faster and easier Android based mobile application for the for the police home owner and renter. Here I am attempting to approximate the shared and supportive environment of a real life. Online police verification system android application become more helpful for all its user. The home owners and the renters do not need to go to the police station. They don't need to submit any hard copy document to the police station. All document will be collected on online database so police can find easily and fast any of the information, and also could see information from anywhere and anytime using this android application.

#### **1.3 Aims and Objectives**

To make police verification system easier, faster and perfect the online police verification system android application will Contribute a great role. To improve the quality and effectiveness of police verification system the online police verification system android application is a must. Since these days people are very busy, this apps will help them a lot. Because they are getting their services on hand. My goal and purpose is to make people's life easier and faster.

## **1.3.1 Amis of the project**

The main aims of this project are as follows

- Exposure to an online verification platform
- Everybody can get benefits of information technology
- People can make their life more beautiful, easy and faster.
- Keep Document and information better organized and protected.
- Find the information in the fastest time and identify the people
- Stop all types of corruption

## **1.3.2 Objectives of the Project**

The main objective of this project are as follows:

| Police                                                                                                    | Homeowner                                                                                                    | Renter                                                                                                    |
|----------------------------------------------------------------------------------------------------|----------------------------------------------------------------------------------------------------|----------------------------------------------------------------------------------------------------|
| Can create, delete,<br>update profile<br>Can views all<br>information about<br>homeowner and                                                                                                    | Can create and<br>update profile<br>Can fill<br>Verification form<br>and submit to the                                                                                                    | Can create and<br>update profile<br>Can fill<br>Verification form<br>and submit to the                                                                                                    |
| renter<br>Can verify<br>homeowner and<br>renter information<br>Find exact location<br>using google maps<br>Can give feedback<br>Can give any<br>Important<br>Instructions<br>Can give<br>emergency help | nearest police<br>station<br>Can get information<br>about nearest police<br>station<br>Can give feedback<br>Can see Renters<br>information<br>Find exact location<br>using google maps<br>Can get other<br>emergency services<br>Can give any<br>Important<br><b>Instructions</b> | nearest police<br>station<br>Can get information<br>about nearest police<br>station<br>Can give feedback<br>Find exact location<br>using google maps<br>Can get other<br>emergency services<br>Can give any<br>Important<br>Instructions |

**Table 1.1:** Specific options for police, homeowner and renters

## **1.4 Feasibility Study**

A feasibility study is an analysis used in measuring the ability and likelihood to complete a project successfully including all relevant factors. It must account for factors that affect it such as economic, technological, legal and scheduling factors. Project managers use feasibility studies to determine potential positive and negative outcomes of a project before investing a considerable amount of time and money into it.

Five Areas of Project Feasibility

- Technical Feasibility
- Economic Feasibility
- Legal Feasibility
- Operational Feasibility
- Scheduling Feasibility

The feasibility of the system "Online Police Verification System" is viewed with the help of these five areas.

**Technical Feasibility:** This system development of online police verification system is proposed with uses simplest and easily available Technology. This system is based on Android Operating System like mobile interface, which is very easy to use. This system developed by programming language Java, PHP, MySQL for database and XML for design.

**Economic Feasibility:** This assessment typically involves a cost/ benefits analysis of the project, helping organizations determine the viability, cost, and benefits associated with a project before financial resources are allocated. It also serves as an independent project assessment and enhances project credibility—helping decision makers determine the positive economic benefits to the organization that the proposed project will provide. Using this android application police, Homeowner and Renter both can save money.

**Legal Feasibility:** This assessment investigates whether any aspect of the proposed project conflicts with legal requirements like zoning laws, data protection acts, or social media laws. Let's say an organization wants to construct a new office building in a specific location. A feasibility study might reveal the organization's ideal location isn't zoned for that type of business. That organization has just saved considerable time and effort by learning that their project was not feasible right from the beginning. For this Android application have legal feasibility.

**Operational Feasibility**: This assessment involves undertaking a study to analyze and determine whether and how well the organization's needs can be met by completing the project. Operational feasibility studies also analyze how a project plan satisfies the

requirements identified in the requirements analysis phase of system development and this online police verification system android application has all the laws of operational feasibility.

**Scheduling Feasibility:** This assessment is the most important for project success, after all, a project will fail if not completed on time. In scheduling feasibility, an organization estimates how much time the project will take to complete and this online police verification system android application has all the laws of operational feasibility.

## **1.5 Expected Outcome**

To make police verification system easy, faster and more secure online police verification system is a must. The online police verification system is an android application system, police, renter and home owner can use it very easily. If they have an android if they have an Android OS device they can download this app from internet and just create an account and fill the rental or owner verification form and they can easily send all of their information to the nearest police station. when police get all of their information they should have analyzed the information and if they find all the information of the renters or owner is real they verified them. And also all the information automatically become save on online database.

## **1.6 Report Layout**

Report layout describe a summary of all the chapter. A brief summary of all chapters is given below.

- **Chapter 1**: To describe an introduction of the online police verification system, Motivation. Aims and Objectives, Feasibility study, Expected outcome and the Report layout.
- **Chapter 2:** Describe the background related work competitive, All Challenges of the Online police verification system.
- **Chapter 3:** Describes the Android Studio, XAMPP, System requirements, Visual Studio, System requirements, Sublime Text.
- **Chapter 4:** Describes the Block diagram, Description of application, Use case modelling and description, System architecture, E-R diagram and description.
- **Chapter 5:** Describe the implementation of FROND-END design, BACK-END design, The Data table structure, Data type architecture, MySQL table structure of database, Functional Testing, Testing methodology, Unit test, Compatibility test and result.
- **Chapter 6:** Describes the conclusion and goal, Describes the limitation and the future scope.

## **CHAPTER 2**

## **BACKGROUND**

#### **2.1 Introduction**

We can see all the big city or town like Dhaka, Chittagong, Rangpur and so many are most colonized city in Bangladesh. People are come there from all over the country site for their livelihood and so many causes. So those people need to stay there and as a result peoples need to rent home or flat. They need to give their information to the police station and the owner of the home or flats for the security reason. But tactlessly we do not have a good police verification system to verify the renter and the owner identity easily and keep all their documents on online database serve. To verify the owners and the renter identity is very important because, sometime renter rent a home or flat and they do anti-social activities and which are very dangerous and threatening to the society sometimes it causes great damage to the society and to the country. If they occur this type of danger police cannot verify the identity of the terrorist because police don't have any kinds of documents and information about the renter or home owner who had involved that antisocial or terrorist activities. On many countries use online police verification system and they get benefit on it. So it is very necessary to use online police verification android application in Bangladesh.

#### **2.2 Related works**

In this section we discussed the related and recent project works

**Online Police Clearance Certificate:** It's an web base online verification system. Police Clearance Certificate certifies an individual as free from any criminal or anti-social activities. Naturally, Police Clearance Certificate is needed for going abroad or for joining any important Govt. job. The citizens of Dhaka have to collect their police clearance certificate from the DMP Headquarters located at Ramna. All these certificates are attested in English from the Ministry of Foreign Affairs.

How to get a Police Clearance Certificate: You have to maintain the following procedure if you want to get a Police Clearance Certificate. Submit an application on a plain paper in English/Bangla to The Honorable Police Commissioner. Attach the photocopy of your passport attested by a Class-1 Gazetted Officer. If required by the authority, you have to submit your main passport. Usually 2 addresses are mentioned in a passport; one is the present address and other is the permanent address; one of these addresses must be in Dhaka; and the applicant must live in that address. If the address is changed for some reason, the applicant has to rectify the fact by the local administration and submit the attested copy of the passport with the correct address.Necessary Documents: The main copy of a Treasury bill worth tk500 has to be submitted in favor code no-1-2201-0001- 2681in any branches of Bangladesh Bank/ Sonali Bank.

In case of M.R.P., if the address is not mentioned in the passport, then the applicant must submit any legal identity card like birth Certificate etc. attested by a first class gazette officer.For Police Clearance Certificate for Spain, the applicant has to include additional 3 copies of attested p.p. photographs and appeal to the Secretary of Ministry of Home Affairs.For getting a Police Clearance Certificate an expatriate Banglafdeshi has to appeal through his nominee in Bangladesh with the photocopy of his passport attested by the responsible officer of the Bangladesh Embassy/High Commission of the country where he/she lives.If the address mentioned in the passport is outside Dhaka, the applicant has to appeal to the Police Super of the respective district. When you submit all necessary documents to the office, they will give you a token with a serial number. You will get the Clearance Certificate within 7 days.Home minister Asaduzzaman Khan on Sunday said Bangladesh has moved one more step towards building digital Bangladesh with the inauguration of the online police clearance certificate service."Service seekers will face no harassment while the process will ensure transparency and accountability," he said The minister was addressing a programme marking the inauguration of the online police clearance certificate service of Bangladesh Police at Rajarbagh Police Lines in the capital.From now on, people, including expatriates, who want to go abroad can apply online for police clearance certificates browsing www.pcc.police.gov.bd <http://www.pcc.police.gov.bd> website. The scan copies of necessary documents and receipt of government fee will have to be submitted online. There is no possibility of making any counterfeit copy of the police clearance certificate as anyone can check authentication of the certificate online.The online police clearance certificate service experimentally began in Comilla district on 20 November last year and Sylhet Metropolitan Police (SMP) from 1 January. From now on, an applicant can collect the certificate personally from the office of the respective police super at district level while from commissioner's office in metropolitan area.They also can get it delivered at doorstep by courier service paying charge.

#### **2.3 Comparative Studio**

Online police verification system is like with other police verification. But we can use it on the different field. Online police verification system is an android Base application. So it's very easy to use, user just download the application from online and then create an account and fill their verification from and sent it to the nearest police station. User also can get the exact location of the police station and also can get fire services hotline, ambulance facilities and so many. User do not pay any payment for using this android application.

#### **2.4 Scope of the Problem**

As I consider that online police verification system will be fastest and easiest and best mobile application for police, homeowner and the renters but possibility of the problem for the users who use iOS and Microsoft operated mobile phone. So they are dispossessed to using the android application. For being internet based application people also need internet connection and android supported mobile phone to using this application. Responses to user's errors and undesired situation have been taken care of to ensure that the system works without halting and proper error handling codes are put with the codes.

#### **2.5 Challenges**

Work with new platforms, changing roles and developing its user's demands, need to take care to maintain effective social helpful across the internet is never easy.

#### **2.5.1 What am I thinking?**

The first challenge was faced after submitting the first under documentation of this project with our ideas about how we want to create an online police verification system. I'm getting data from database and the interaction with database was all teams how owner and renter submit their data to the nearest police station and how they find the nearest police station location and how they submit their information via their mobile phone. I also think which data is mandatory for police about homeowner and renter. I had claimed that most of the owner and renter face many of problems and harassment. There are existing many surveys that shows me the rate of Smartphones and simple phone and also some which shows and Android as the dominant operating system in the field of online police verification system, but I decided to run out local survey to have my own experience.

And for this reason to solve this problem I have got a decision I will solve this problem and finally I decide to make this Android base application online police verification system.

#### **2.5.2 Young Researchers**

I believe that this processes and the challenges I had faced, I have become and young engineer that i have learn and how to

- Think about it
- Research around the concept
- Have an idea
- Not need to be afraid to confess about being wrong and
- To do what its take to finish the job

#### **2.5.3 Time**

Become last but not least which can be even called my biggest high challenge in my work has been the factor of time as all of me is working full time and also studying beside it. To agree on appointment and meet up was one of the most challenging part of this job. As the project itself was a very interesting subject and it was fun to get the job done well but I learnt quite a lot from this process but be well structured and well intentional.

## **2.6 Summary**

I have been described several related works in police verification system. From the above contents it is very clear that in this day it is very important and we necessary to use an online police verification system being more safe and easy to life. All the more and more research and project are being done in this area however people are trying to find out more easy process of police verification system.

#### **CHAPTER 3**

## **REQUIREMENT SPECIFICATION**

#### **3.1 Android Studio**

An Android studio is the official integrated development environment (IDE) for google android working framework, built on built on JetBrains IntelliJ IDEA software and designed specifically for Android development. It is accessible for download on Windows, macOS and Linux based working frameworks. It is a substitution for the Eclipse Android Development Tools (ADT) as essential IDE for local Android application advancement.Android Studio was declared on May 16, 2013 at the Google I/O conference.

It was in early access see organize beginning from variant 0.1 in May 2013, at that point entered beta stage beginning from adaptation 0.8 which was discharged in June 2014. The principal stable form was discharged in December 2014, beginning from rendition 1.0. The present stable rendition is 3.0 discharged in October 2017.Android software development is the procedure by which new applications are made for the Android working framework. Applications are typically created in the Java programming dialect utilizing the Android Software Development Kit. ADT (Android Development Tools) is the product used to create android applications. It fundamentally encases Eclipse IDE, which is a multi-dialect Integrated advancement condition (IDE) containing a base workspace and an extensible module framework for tweaking the earth.

The most recent rendition accompanies ADT module preinstalled and packaged to the IDE. This is the manner by which the IDE looks like with the essential components checked. Application programming interface (API) determines how some product segments ought to communicate with each other. In most of the cases an API is a library that as a rule incorporates particular for schedules, information structures, question classes, and factors.

An API detail can take numerous structures, including an International Standard such as POSIX, seller documentation, the Microsoft Windows API, the libraries of a programming dialect, Standard Template Library in C++ or Java API.Google APIs can be downloaded

from Google Code, Google's website for engineer instruments, APIs and specialized assets. The Google Data API enable software engineers to make applications that read and compose information from Google administrations. Right now, these incorporate APIs for Google Apps, Google Analytics, Blogger, Google Base, Google Book Search, Google Calendar, Google Code, Search, Google Earth, Google Spreadsheets, Google Notebook, and Picasa Web Albums.

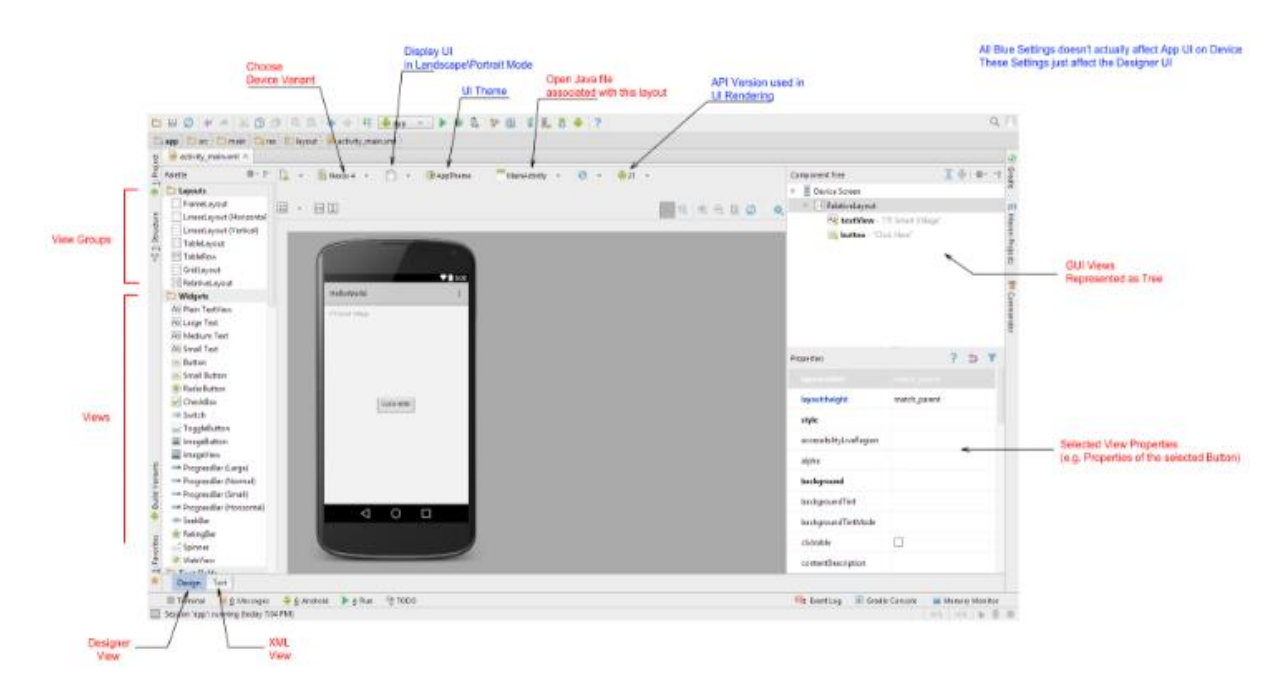

Figure:3.1 Android Studio Figure

SDK (Software Development Kit or "Dev kit") is normally an arrangement of programming improvement apparatuses that takes into account the production of uses for a specific programming bundle, programming structure, equipment stage, PC framework, computer game comfort, working framework, or comparable advancement stage.

It might be something as straight forward as an application programming interface (API) as a few records to interface to a specific programming dialect or incorporate modern equipment to speak with a specific inserted framework.

| <b>Default Settings</b>             |                                                                                                    |                     | $\times$                    |  |  |  |  |  |  |  |
|-------------------------------------|----------------------------------------------------------------------------------------------------|---------------------|-----------------------------|--|--|--|--|--|--|--|
| $\alpha$                            | Appearance & Behavior > System Settings > Android SDK                                                             |                     | <b>Reset</b>                |  |  |  |  |  |  |  |
| <b>Appearance &amp; Behavior</b>    | Manager for the Android SDK and Tools used by Android Studio                                                      |                     |                             |  |  |  |  |  |  |  |
| Appearance                          | <b>Android SDK Location:</b><br>C:\Users\Neil\AppData\Local\Android\sdk                                           |                     | Edit                        |  |  |  |  |  |  |  |
| Menus and Toolbars                  |                                                                                                    |                     |                             |  |  |  |  |  |  |  |
| <b>System Settings</b>              | SDK Platforms SDK Tools SDK Update Sites                                                                          |                     |                             |  |  |  |  |  |  |  |
| Passwords                           | Below are the available SDK developer tools. Once installed, Android Studio will automatically check for updates. |                     |                             |  |  |  |  |  |  |  |
| <b>HTTP Proxy</b>                   | Check "show package details" to display available versions of an SDK Tool.                                        |                     |                             |  |  |  |  |  |  |  |
| <b>Updates</b>                      | <b>Name</b>                                                                                                    | Version             | <b>Status</b>               |  |  |  |  |  |  |  |
| <b>Usage Statistics</b>             | √ Android SDK Build Tools                                                                                         |                     | Installed                   |  |  |  |  |  |  |  |
| <b>Android SDK</b>                  | Android SDK Tools 24.4.1<br>$\mathcal{L}$                                                                         | 24.4.1              | Installed                   |  |  |  |  |  |  |  |
|                                     | Android SDK Platform-Tools 23.1 rc1                                                                               | 23.1.0 rc1          | Installed                   |  |  |  |  |  |  |  |
| <b>Notifications</b>                | <b>Documentation for Android SDK</b>                                                                              | 1                   | Installed                   |  |  |  |  |  |  |  |
| <b>Ouick Lists</b>                  | Android Support Repository, rev 24                                                                                | 24.0.0              | Installed                   |  |  |  |  |  |  |  |
| <b>Keymap</b>                       | <b>Android Support Library</b>                                                                                    | 23.1.0              | Not installed               |  |  |  |  |  |  |  |
| $\blacktriangleright$ Editor        | Android Auto Desktop Head Unit emulator                                                                           | 1.0.0               | Not installed               |  |  |  |  |  |  |  |
|                                     | <b>Google Play services</b>                                                                                       | 27.0.0              | Not installed               |  |  |  |  |  |  |  |
| <b>Plugins</b>                      | Google Repository, rev 22                                                                                         | 22.0.0              | Installed                   |  |  |  |  |  |  |  |
| <b>Build, Execution, Deployment</b> | <b>Google Play APK Expansion Library</b>                                                                          | 3.0.0               | Not installed               |  |  |  |  |  |  |  |
| $\blacktriangleright$ Tools         | <b>Google Play Billing Library</b>                                                                                | 5.0.0               | Not installed               |  |  |  |  |  |  |  |
|                                     | Google Play Licensing Library                                                                                     | 2.0.0               | Not installed               |  |  |  |  |  |  |  |
|                                     | <b>Android Auto API Simulators</b>                                                                                | 1.0.0               | Not installed               |  |  |  |  |  |  |  |
|                                     | <b>Google USB Driver</b>                                                                                          | 11.0.0              | Not installed               |  |  |  |  |  |  |  |
|                                     | <b>Google Web Driver</b>                                                                                          | 2.0.0               | Not installed               |  |  |  |  |  |  |  |
|                                     | Intel x86 Emulator Accelerator (HAXM installer)                                                                   | 5.5.0               | Not installed               |  |  |  |  |  |  |  |
|                                     | <b>Android NDK</b>                                                                                                | 1.0.0               | Not installed               |  |  |  |  |  |  |  |
|                                     |                                                                                                    |                     | <b>Show Package Details</b> |  |  |  |  |  |  |  |
|                                     | Launch Standalone SDK Manager                                                                                     |                     |                             |  |  |  |  |  |  |  |
|                                     |                                                                                                    | OK<br><b>Cancel</b> | Help<br>Apply               |  |  |  |  |  |  |  |

Figure: 3.2 SDK Manager of Android Studio

Basic instruments incorporate investigating helps and different utilities frequently displayed in a coordinated advancement condition (IDE).

In the most recent variant of ADT, the android SDK includes to the IDE consequently when you unfasten and stack the IDE.

SDK Manager empowers us to download Google APIs and utilize them in our code.

## **3.1.1 The System Requirement**

**Table: 3.1** Version 1.x.x

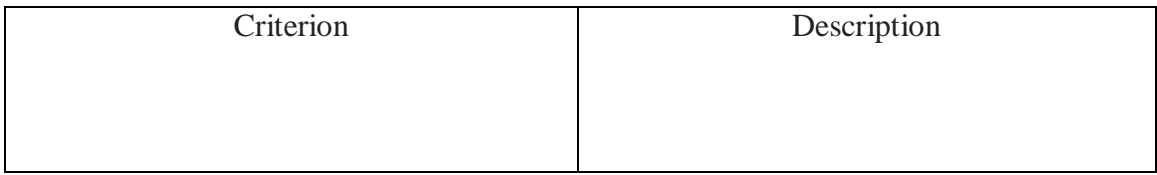

| OS version        | Mac $OS X 10.8.5$ or later                    |
|-------------------|-----------------------------------------------|
|                   | Windows 7 or later                            |
|                   | GNOME or KDE or Ubuntu or Frdora or           |
|                   | GNU/desktop Linux                             |
| Disk space        | SDK emulator system images, and caches        |
|                   | Minimum 512 MB disk space for Android         |
|                   | Studio, at least 1.5 GB for Android           |
| <b>RAM</b>        | 3 GB RAM recommended and plus 4 GB            |
|                   | for the Android Emulator.                     |
| Java version      | Java Development Kit (JDK) 7 version          |
| Screen resolution | $\sqrt{1280}$ × 800 minimum screen resolution |

**Table 3.2:** Version 2.x.x

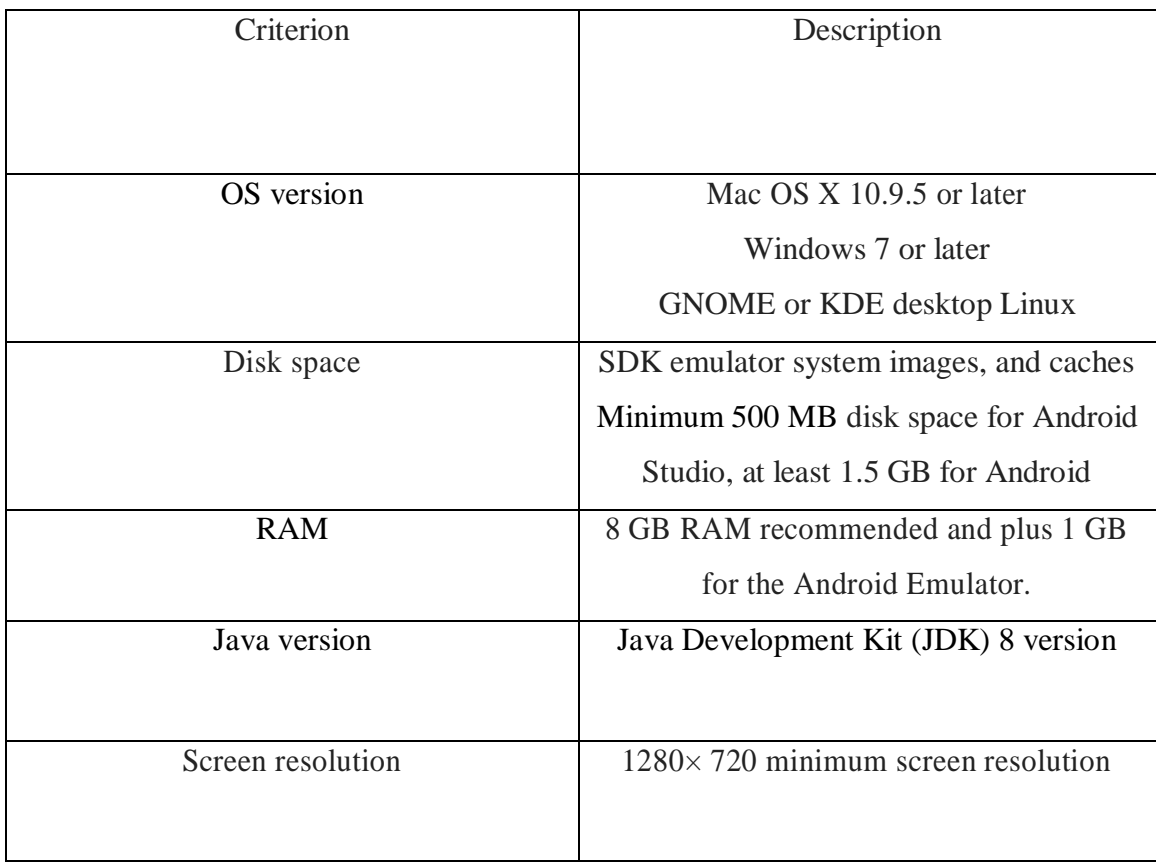

**Table 3.3:** Version 3.x.x

| Criterion  | Description                                                                                                    |
|------------|----------------------------------------------------------------------------------------------------|
| OS version | Microsoft Windows 7/8/10 (32-bit or 64-bit)<br>Mac OS X 10.10 (Yosemite) or higher, up to<br>10.13 (MAC OS High Sierra)<br>GNOME or KDE desktop Linux (64 bit)<br>capable of running 32-bit |
| <b>RAM</b> | applications)(GNU C Library (glibc) $2.19 +$ )<br>3 GB RAM minimum, 8 GB RAM<br>recommended; plus 1 GB for the Android<br>Emulator                                                          |

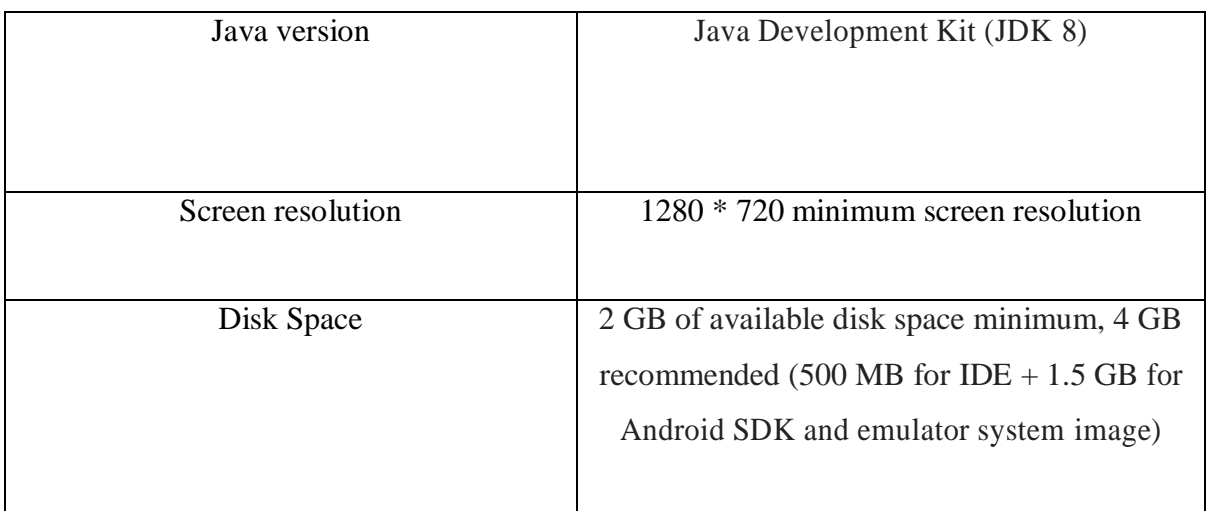

## **3.2 XAMPP**

XAMPP is an open-source web server bundle that deals with different stages. It is really an acronym with X suggesting "cross" stage, A for Apache HTTP server, M for MySQL, P for PHP, and P for Perl. XAMPP was projected to help webpage designers,

programmers, software engineers, and planners check and audit their work utilizing their PCs even without connotation with the web.

|                                           |                                                                                                    |                                     | 83 XAMPP Control Panel v3.2.2 [ Compiled: Nov 12th 2015 ]                                                                                                    |              |       |        |      | п<br>$\times$        |  |
|-------------------------------------------|----------------------------------------------------------------------------------------------------|-------------------------------------|----------------------------------------------------------------------------------------------------|--------------|-------|--------|------|----------------------|--|
|                                           |                                                                                                    |                                     | XAMPP Control Panel v3.2.2                                                                                                    |              |       |        |      | ₩<br>Config          |  |
| <b>Modules</b><br><b>Service</b>          | <b>Module</b>                                                                                                    | PID(s)<br><b>Actions</b><br>Port(s) |                                                                                                    |              |       |        |      |                      |  |
|                                           | Apache                                                                                                    | 11424<br>9328                       | 80, 443                                                                                                    | <b>Stop</b>  | Admin | Config | Logs | $\blacksquare$ Shell |  |
|                                           | <b>MySQL</b>                                                                                                    | 9472                                | 3306                                                                                                    | Stop         | Admin | Config | Logs | Explorer             |  |
|                                           | FileZilla                                                                                                    |                                     |                                                                                                    | <b>Start</b> | Admin | Config | Logs | <b>Services</b>      |  |
|                                           | Mercury                                                                                                    |                                     |                                                                                                    | Start        | Admin | Config | Logs | (C) Help             |  |
|                                           | <b>Tomcat</b>                                                                                                    |                                     |                                                                                                    | <b>Start</b> | Admin | Config | Logs | Quit                 |  |
| 12:38:13 PM<br>12:38:29 PM<br>12:45:24 PM | 12:38:13 PM [Apache]<br>[Apache]<br>[mysql]<br>12:38:42 PM [mysql]<br>12:45:22 PM [mysql]<br>[mysql]<br>12:45:57 PM [mysql]<br>12:45:58 PM [mysql] |                                     | Attempting to start Apache app<br>Status change detected: running<br>Attempting to start MySQL app<br>Status change detected: running<br>Attempting to stop MySQL app<br>Status change detected: stopped<br>Attempting to start MySQL app<br>Status change detected: running |              |       |        |      | ۸<br>٧               |  |

Figure: 3.3 Local Server

Along these lines, essentially XAMPP might be exploited to remain as pages for the web even without association with it. It can likewise be exploited to make and design with databases written in MySQL and furthermore SQLite. What's more, since XAMPP is planned as a cross-stage server bundle, it is accessible for an assortment of working frameworks and stages like Microsoft Windows Operating System, Mac OS X, Linux, and Solaris.

## **3.2.1 Usage**

Formally, XAMPP's fashioners expected it for utilize just as a development gadget, to permit web specialists and software engineers to test their work alone PCs with no

appearance to the Internet. To make this as simple as could be predictable under the circumstances,

frequent critical security highlights are handicapped as a matter of course. XAMPP can serve pages on the World Wide Web. An astonishing device is given to watchword secure the most vital parts of the bundle.

## **3.3 Sublime Text**

Sublime Text is an exclusive cross-stage source code manager with a Python application programming interface (API). It locally underpins numerous programming dialects and markup dialects, and capacities can be included by clients with modules, ordinarily group assembled and kept up under free-programming licenses.

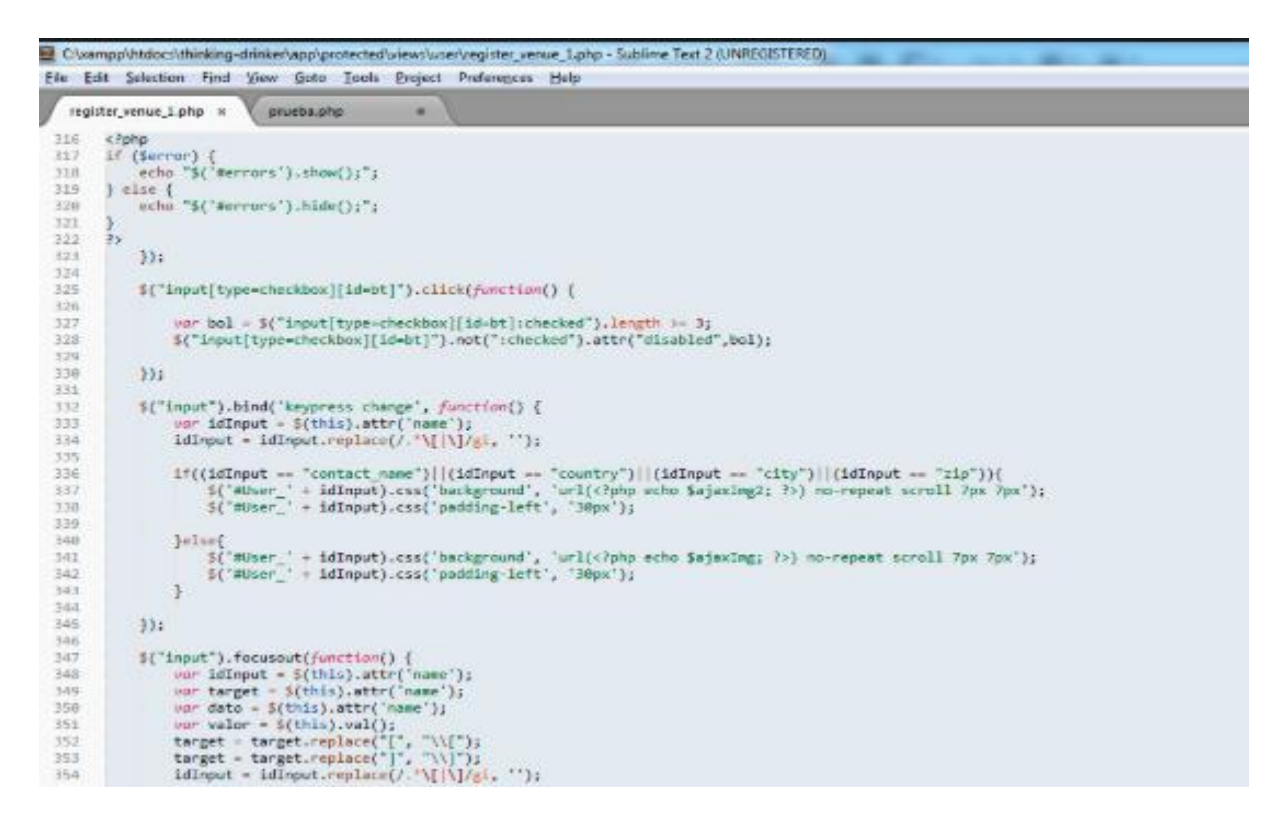

Figure:3.4 View of Sublime Text

## **3.3.1 Features**

The following is a list of factures of sublime text is:

- "Command palette" utilizes versatile coordinating for speedy console summon of self-assertive charges
- Project-particular inclinations
- "Goto Anything" speedy route to records, symbols, or lines
- Auto save, macros and repeat the last action
- Extensive adaptability by means of JSON settings documents, including venture particular and stage particular settings
- Compatible with numerous dialect sentence structures from TextMate
- Cross-stage (Windows, macOS, and Linux) and Supportive Plugins for cross-stage.

## **CHAPTER 4**

## **PROPOSED MODEL AND DESIGN**

## **4.1 Block Diagram**

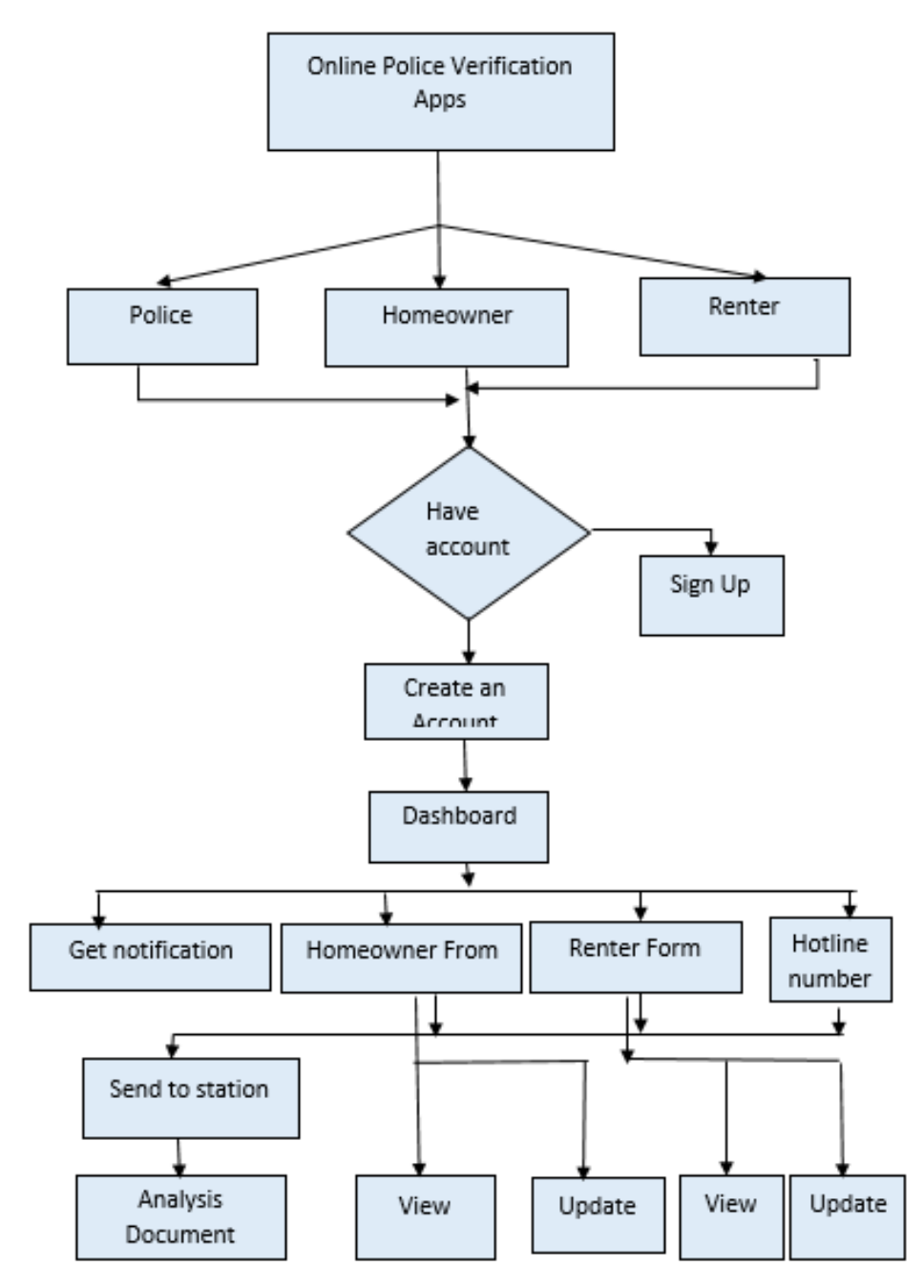

Figure 4.1: Block diagram

#### **4.2 Description of Application**

**Create Account:** If the user become new, they need to create an account.

**Log In:** Logging in is the process by which an individual user access to our application by identifying and authenticating themselves.

**Sign Up:** Sign up for an account and give some basic information about teachers or students. Which will be stored in database.

**Profile:** A short description of user's. They can update and delete their profile

**Police:** police can see all the user details can analysis all the data and youth he get everything will be fine police verified them.

**Homeowner:** owner can create an account, then they fill the verification form and send to the nearest police station also Gate the headlines of other social services. Homeowner can also see the renter documents.

**Renter:** If is new user of this online verification systems android applications then they fill the verification form and send to the nearest police station also Gate the headlines of other social services

**Update:** All the user can update their information, but can't delate their data permanently.

**Services:** Home owner and renter can get another social services from the government and the agencies

## **4.3 System Architecture**

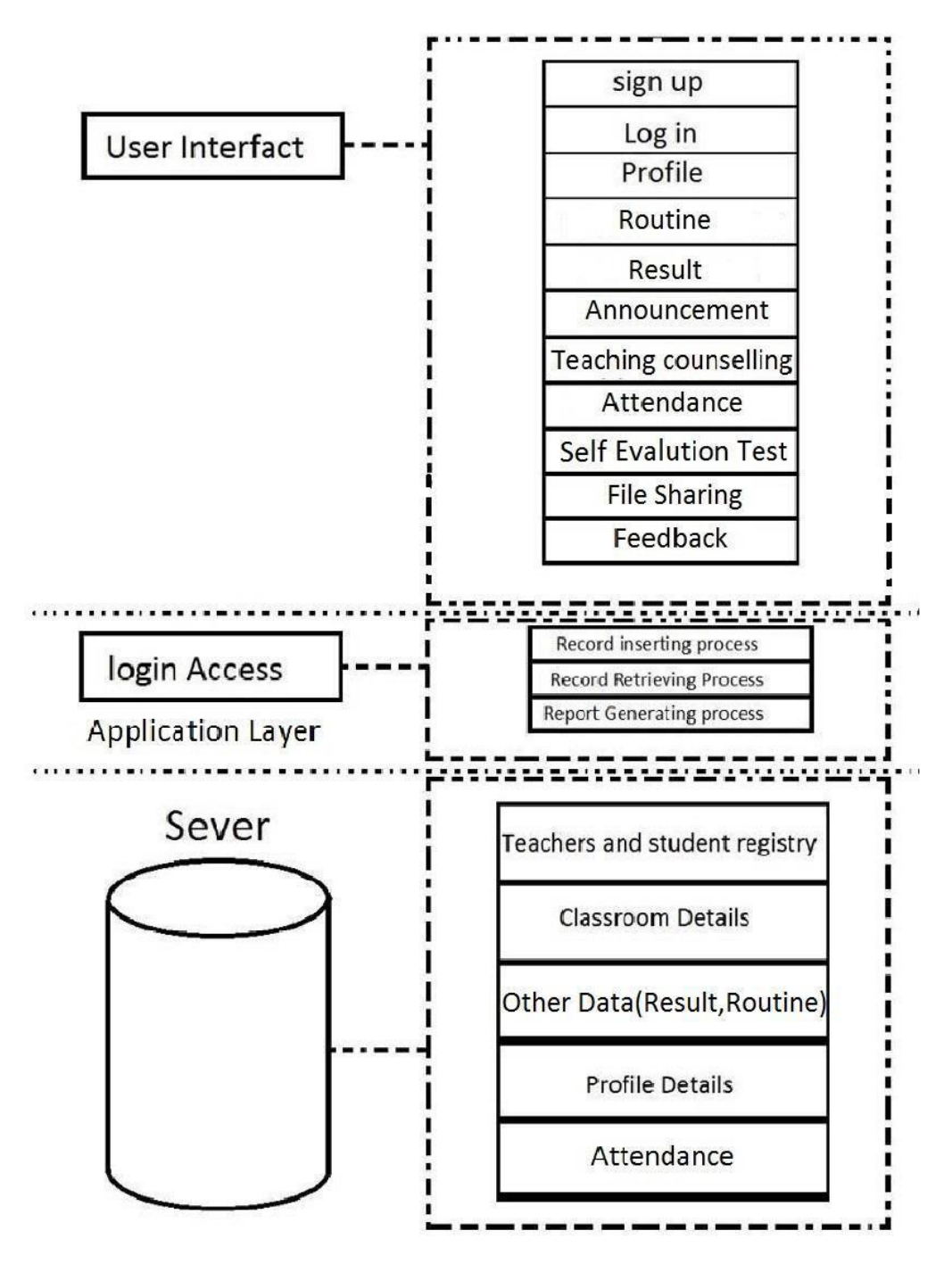

Figure 4.3: System Architecture.

## **CHAPTER 5**

## **IMPLEMENTATION AND TESTING**

It is obligatory to make it clear that this project was premeditated and developed utterly based on collecting information from existing systems, perceptions and make-believe scenarios. To prompt the readers of this report there are many developers who are still disagreeing about the core concept of dissimilar components of the android based police verification system. Their opinion is that we are trying to contrivance the new system.

#### **5.1 Implementation of Front-End Design**

The screenshots below show the main project view captured and image of what you see on your mobile screen and how to use this online police verification system Android application.

**Splash Activity:** When user open the app at first they can view a splash activity. It will help to bring data from the application database.

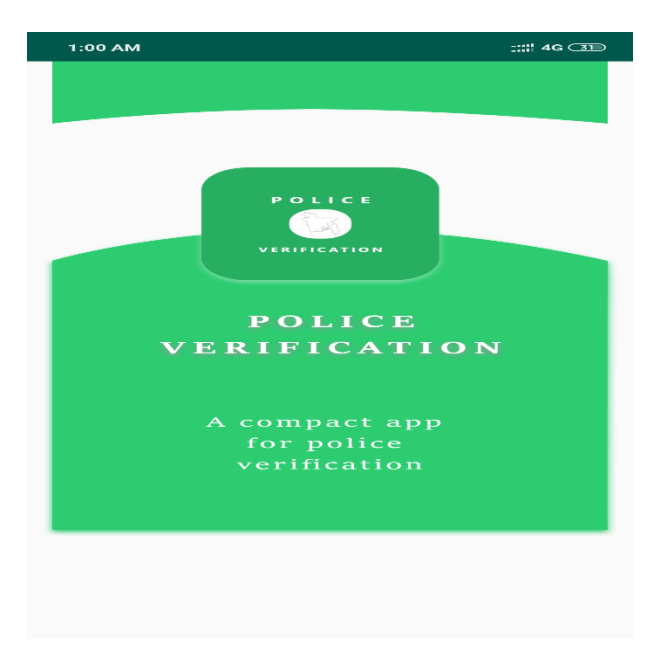

Figure 5.1: Online Police Verification Apps Splash Activity

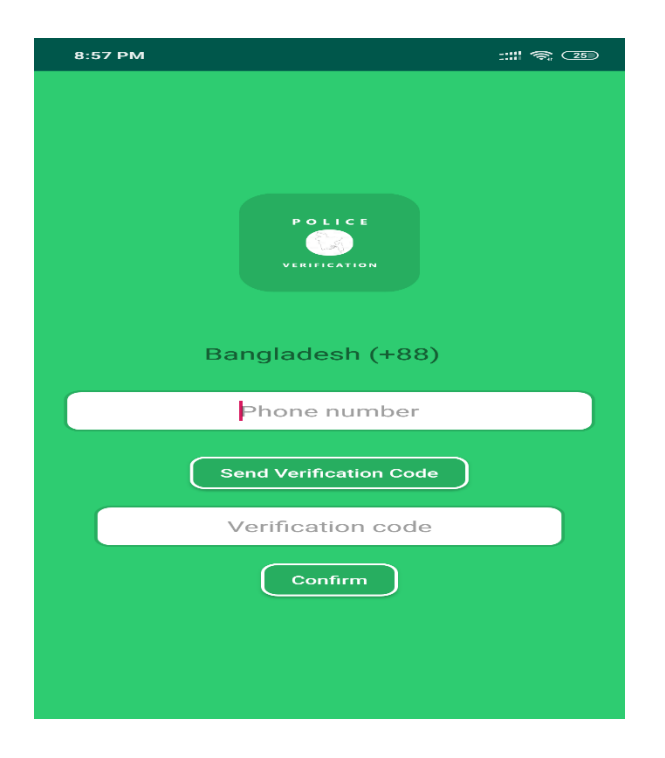

**Sign in Activity:** In the police verification system there are two option are available

Figure 5.2: Sign in Activity

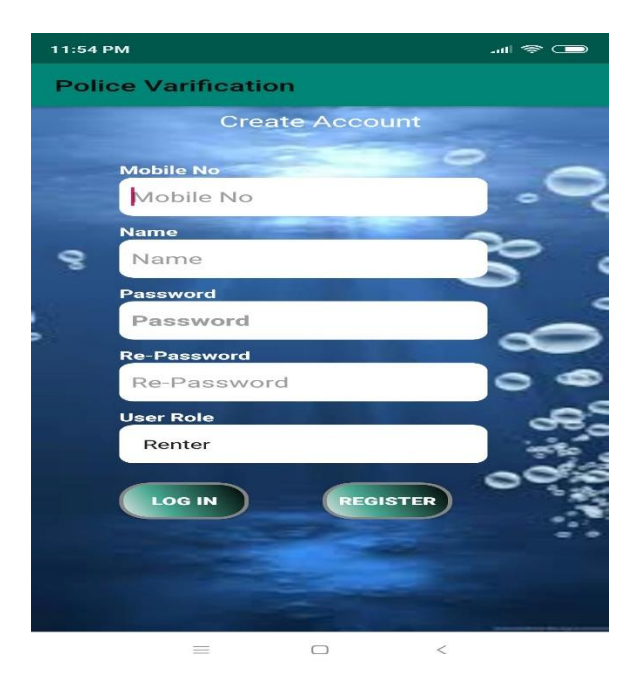

**Sign Up:** IF user already have and accounts then they can sign up

Figure: 5.3 Sign Up Fields

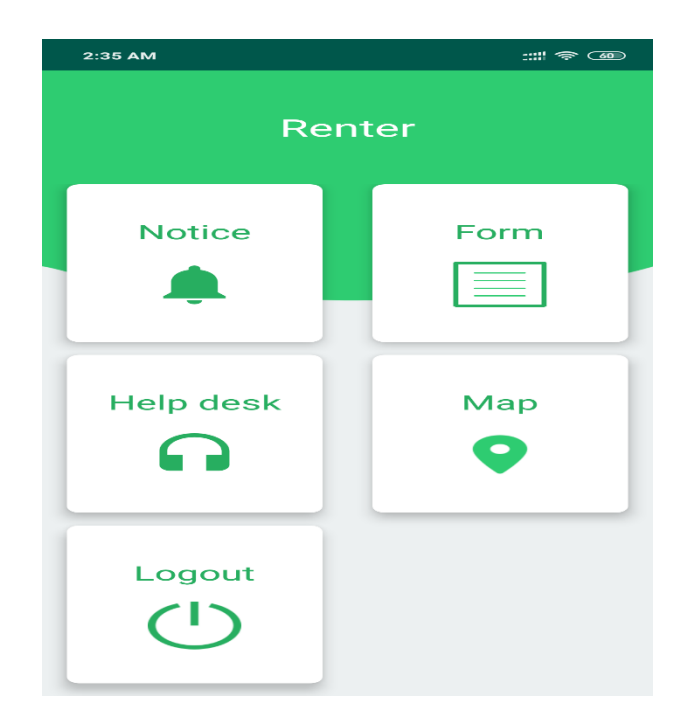

**Dashboard:** Every User have their own profile dashboard

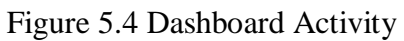

**Hotline and Location:** If user need any kinds of emergency help they can get Emergency hotline number and can find the exact location of the services and of their own.

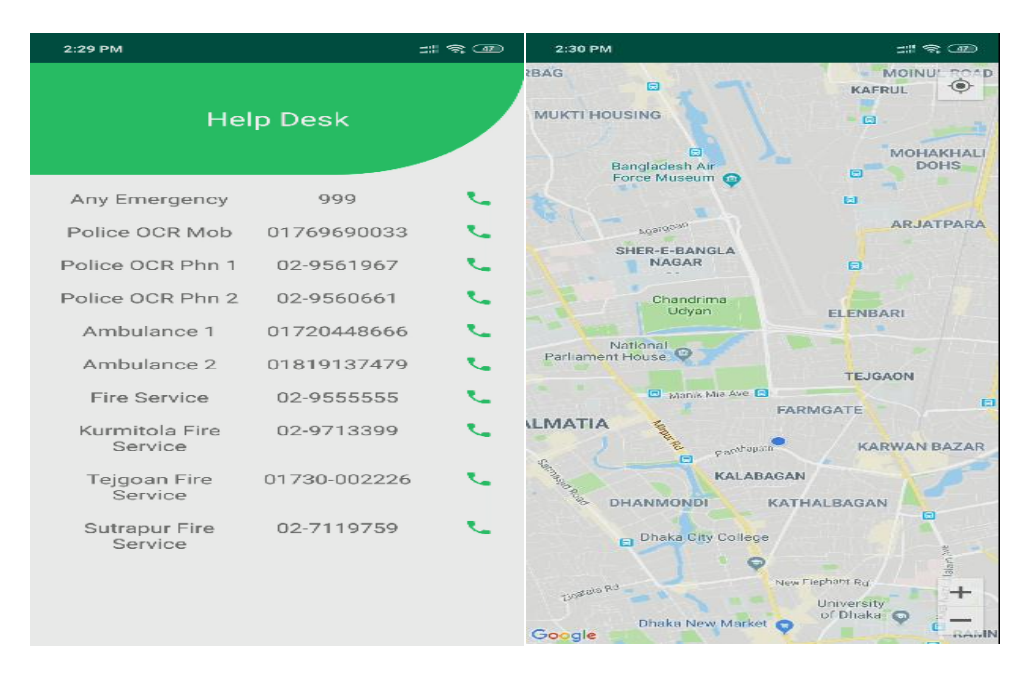

Figure 5.5 Hotline and Location Activity

**Police Form:** Police will fill the form when they register their police station first time

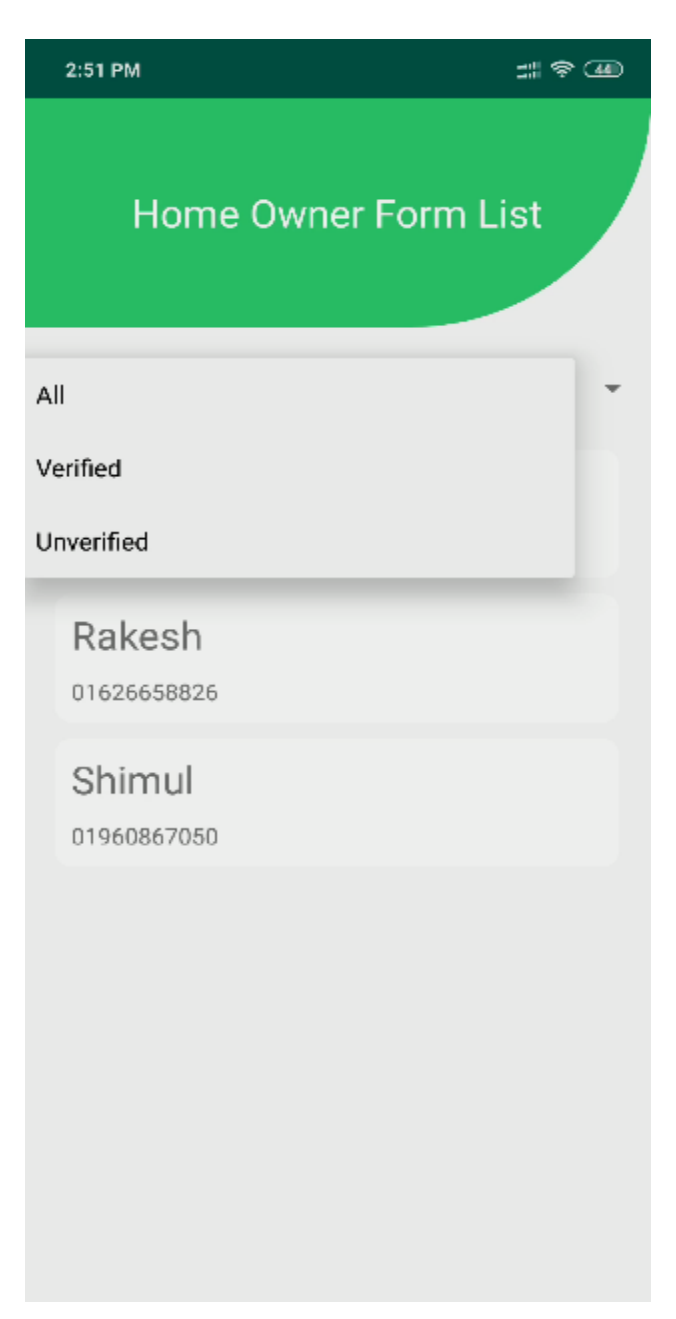

Figure 5.6 Police Form Activity

**Homeowner and Renter form:** To verified themselves they fill their verification form and send to the nearest police station

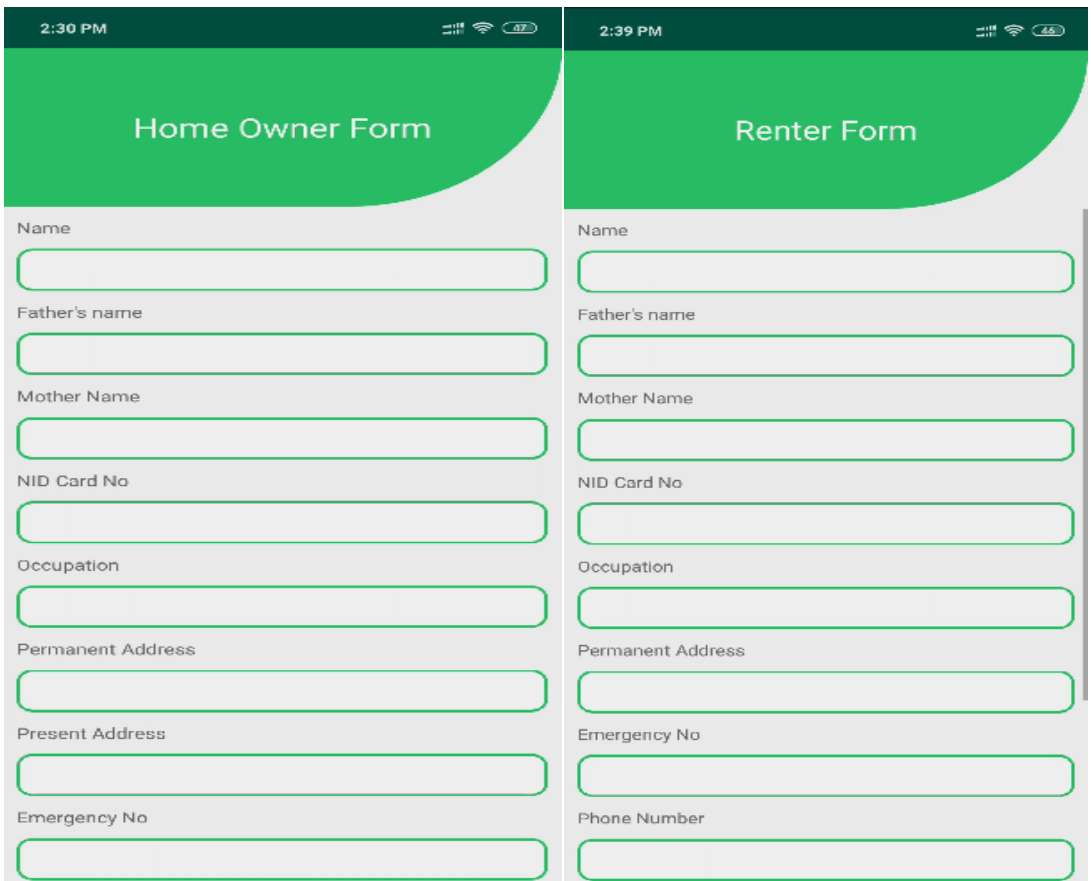

Figure:5.7 Homeowner and Renter Form Activity

## **5.2 Implementation of Back-End Design**

All The following design for the online police verification database is nominated to system application and database design is the process of producing a detailed data model of a database. This logical data model contains all the required logical and physical design choices and physical storage limitations needed to produce a design in a data definition language, which can then be used to create a database. A completely attributed data model contains detailed attributes for each entity. The term database design can be used to describe many different.parts of the design of an overall database system. Predominantly, and most acceptably, it can be thought of as the logical design of the base data structures used to store the data.

However, the term database design could also be used to put on to the overall process of designing, not only just the base data structures, but also the forms and inquiries used as part of the overall database application within the database management system.

## **5.2.1 Data Table Name**

The name of police verification database where all the document of its user and data

store, the database table in here

|                                    | Filters<br>Containing the word:                    |               |                |                                                                             |                      |  |             |           |                                     |             |          |  |
|------------------------------------|----------------------------------------------------|---------------|----------------|-----------------------------------------------------------------------------|----------------------|--|-------------|-----------|-------------------------------------|-------------|----------|--|
|                                    | Table A                                            | Action<br>会   |                | Browse <b>M</b> Structure & Search <b>3-i</b> Insert <b>E</b> Empty @ Drop  |                      |  | Rows @ Type |           | Collation                           | <b>Size</b> | Overhead |  |
| 国<br>$\left\vert \cdot\right\vert$ | migrations                                         | $\triangle$   |                |                                                                             |                      |  |             | 6 InnoDB  | utf8mb4 unicode ci 16 KiB           |             |          |  |
|                                    | oforms                                             |               |                | Browse Structure Search 3-i Insert Empty O Drop                             |                      |  |             | 3 InnoDB  | utf8mb4 unicode ci 16 KiB           |             |          |  |
| w                                  | password_resets                                    | $\frac{1}{2}$ |                | Browse <b>M</b> Structure & Search <b>3-i</b> Insert <b>Example 19 Drop</b> |                      |  |             | e InnoDB  | utf8mb4_unicode_ci 16 KiB           |             |          |  |
|                                    | pforms                                             | 含             |                | Browse <b>To Structure &amp; Search We Insert Empty @ Drop</b>              |                      |  |             | 5 InnoDB  | utf8mb4 unicode ci 16 KiB           |             |          |  |
| ▣                                  | registers                                          | $\rightarrow$ |                | Browse M Structure & Search 3-i Insert E Empty O Drop                       |                      |  |             | 16 InnoDB | utf8mb4 unicode ci 16 KiB           |             |          |  |
|                                    | users                                              | 含             |                | Browse Structure & Search 3 i Insert Empty O Drop                           |                      |  |             | e InnoDB  | utf8mb4 unicode ci 32 KiB           |             |          |  |
| 田                                  | vforms                                             | $\rightarrow$ |                | Browse Structure & Search 3-i Insert Bempty O Drop                          |                      |  |             | 2 InnoDB  | utf8mb4 unicode ci 16 KiB           |             |          |  |
|                                    | 7 tables                                           | Sum           |                |                                                                             |                      |  |             |           | 32 MyISAM latin1 swedish ci 128 KiB |             | 0B       |  |
|                                    | Check all                                          |               | With selected: |                                                                             | ۷                    |  |             |           |                                     |             |          |  |
|                                    | e Print B Data dictionary<br>Create table<br>Name: |               |                |                                                                             | Number of columns: 4 |  |             |           |                                     |             |          |  |

Figure 5.8 Database table Name

## **5.2.2 Data Type Architecture**

Data architecture should neutrality set data standards for all its data systems as a vision or a model of the subsequent interactions between those data systems. Data integration, for example and should be dependent upon data architecture standards since data incorporation requires all data interactions between two or more data systems.

The following data types for its column and parameter declarations

- BOOLEAN
- VARCHAR (length)
- CHARACTER [CHAR [(length)]
- SMALLINT
- REAL
- NUMERIC
- DECIMAL
- INTEGER or INT
- TIMESTAMP
- DATE
- TIME
- $\bullet$  FLOAT(p)
- BLOB [BINARY LARGE OBJECT [(length)]
- DOUBLE PRECISION
- CLOB [CHARACTER LARGE OBJECT (length) or CHAR LARGE OBJECT (length)

## **5.2.3 MySQL Database View**

|                                                                                        |                                                                  | Server: localhost:3306 » Database: policeve_api                          |                     |             |                                     |        |             |                               | 券 元           |
|----------------------------------------------------------------------------------------|------------------------------------------------------------------|--------------------------------------------------------------------------|---------------------|-------------|-------------------------------------|--------|-------------|-------------------------------|---------------|
| phpMyAdmin<br>$\Omega$ . $\oplus$ $\oplus$ $\oplus$<br>Recent Favorites<br>$\circledR$ | $\leftarrow$<br>$\Box$ sql<br>Structure<br>Filters               | $\rightarrow$ Export<br>$l$ import<br><b>Query</b><br>$\alpha$<br>Search | <b>D</b> Operations | & Routines  | S Events                            |        | 36 Triggers | <b>Q<sub>m</sub></b> Designer |               |
| Fun information schema                                                                 | Containing the word:                                             |                                                                          |                     |             |                                     |        |             |                               |               |
| policeve_api                                                                           | Table a                                                          | Action                                                                   |                     | Rows O Type | Collation                           | Size   | Overhead    |                               |               |
| <b>B</b> New<br>$+$ - $\sqrt{ }$ migrations                                            | (12)<br>migrations                                               | Browse M Structure & Search 3: Insert Empty O Drop                       |                     | 6 InnoDB    | utf8mb4 unicode ci                  | 16 KiB |             |                               |               |
| $+$ $\angle$ oforms                                                                    | oforms<br>$\Box$                                                 | Browse A Structure & Search 3: Insert Empty O Drop                       |                     |             | 3 InnoDB utf8mb4 unicode ci 16 KiB  |        |             |                               |               |
| +_/ password resets                                                                    | password resets $\sqrt{\phantom{a}}$<br>$\Box$                   | Browse Constructure & Search 3: Insert Empty O Drop                      |                     |             | e InnoDB utf8mb4 unicode ci 16 KiB  |        |             |                               |               |
| $+$ $\angle$ pforms                                                                    | $\Box$ pforms                                                    | Browse A Structure & Search 3- Insert Empty O Drop                       |                     |             | 5 InnoDB utf8mb4 unicode ci 16 KiB  |        |             |                               |               |
| +Le registers<br>$+$ $\sqrt{\phantom{a}}$ users                                        | registers<br>$\Box$                                              | Browse Constructure & Search 3: Insert Compty O Drop                     |                     |             | 16 InnoDB utf8mb4 unicode ci 16 KiB |        |             |                               |               |
| $+$ $\sqrt{r}$ vforms                                                                  | $\Box$<br>users                                                  | Browse W Structure & Search 3: Insert Empty O Drop                       |                     |             | e InnoDB utf8mb4 unicode ci 32 KiB  |        |             |                               |               |
|                                                                                        | $\Box$ vforms                                                    | Browse M Structure & Search 3: Insert Empty O Drop                       |                     |             | 2 InnoDB utf8mb4 unicode ci 16 KiB  |        |             |                               |               |
|                                                                                        | 7 tables                                                         | Sum                                                                      |                     |             | 32 MyISAM latin1 swedish ci 128 KiB |        | 0B          |                               |               |
|                                                                                        | Check all                                                        | With selected:<br>$\pmb{\mathrm{v}}$                                     |                     |             |                                     |        |             |                               |               |
|                                                                                        | <b>A</b> Print <b>晶</b> Data dictionary<br>Create table<br>Name: | Number of columns: 4                                                     |                     |             |                                     |        |             |                               |               |
|                                                                                        |                                                                  |                                                                          |                     |             |                                     |        |             |                               | $\mathsf{Go}$ |

Figure 5.9 MySQL Database View from Admin penal

## **5.2.4 Database Table Structure**

Here table of police information structure show below

| Recent Favorites<br>There are no favorite tables.                |                                                      | Showing rows 0 - 4 (5 total, Query took 0.0019 seconds.) |                                |                      |                                                    |
|------------------------------------------------------------------|------------------------------------------------------|----------------------------------------------------------|--------------------------------|----------------------|----------------------------------------------------|
| <b>EL information</b> schema<br>policeve api                     | SELECT FROM pforms                                   |                                                          |                                |                      |                                                    |
| $\overline{\mathbb{B}}$ New                                      |                                                      |                                                          |                                |                      | Profiling [Edit inline] [ Edit ] [ Explain SQL     |
| $H_{\text{eff}}$ migrations<br>$+$ oforms<br>+LV password resets | Show all<br>$\Box$                                   | Number of rows:<br>$25$ $\sqrt{ }$                       | Filter rows: Search this table | Sort by key:<br>None |                                                    |
| <b>EL</b> pforms<br>+Ly registers                                | + Options<br>$\leftarrow$ T $\rightarrow$            | par_address<br>id                                        | station code<br>helpline       | created at           | updated at                                         |
| $H$ users<br>$\blacksquare$ vforms                               | Edit 3-i Copy @ Dele <mark>l</mark> e<br>$\Box$      | Dhaka.1215                                               | 017553564<br>Dhakapolice       |                      | 2018-12-18 20:00:00 2018-12-28 20:00:00            |
|                                                                  | <b><i>A</i></b> Edit <b>3-</b> Copy ● Dele<br>$\Box$ | Tejgao Police Station<br>$\overline{2}$                  | Dhaka.1215                     |                      | 0911222752 2018-12-08 03:02:18 2018-12-08 03:05:43 |
|                                                                  | Edit 3- Copy O Dele<br>$\Box$                        | Rampura Police Station<br>3                              | Dhaka.1201<br>091555552        |                      | 2018-12-08 03:03:18 2018-12-08 03:03:18            |
|                                                                  | Edit 3-c Copy O Dele <mark>je</mark><br>$\Box$       | Bonani Police Station<br>$\overline{4}$                  | 09444442<br>Dhaka.1203         |                      | 2018-12-08 03:03:58 2018-12-08 03:03:58            |
|                                                                  | Edit 3-c Copy O Delete 5<br>0                        | <b>Mirpur Police Station</b>                             | Dhaka, 1210<br>093333442       |                      | 2018-12-08 03:04:27 2018-12-08 03:04:27            |
|                                                                  | $\uparrow$<br>Check all<br>Œ                         | <b>Je Copy</b><br>With selected:<br>$\sqrt{ }$ Edit      | O Delete<br>$\Box$ Export      |                      |                                                    |
|                                                                  | $\Box$<br>Show all                                   | Number of rows:<br>$25 - 7$<br>Filter rows:              | Search this table              | Sort by key:<br>None |                                                    |
|                                                                  | Query results operations                             |                                                          |                                |                      |                                                    |

Figure 5.10 Database Table (Police information)

Here table of homeowner information structure show below

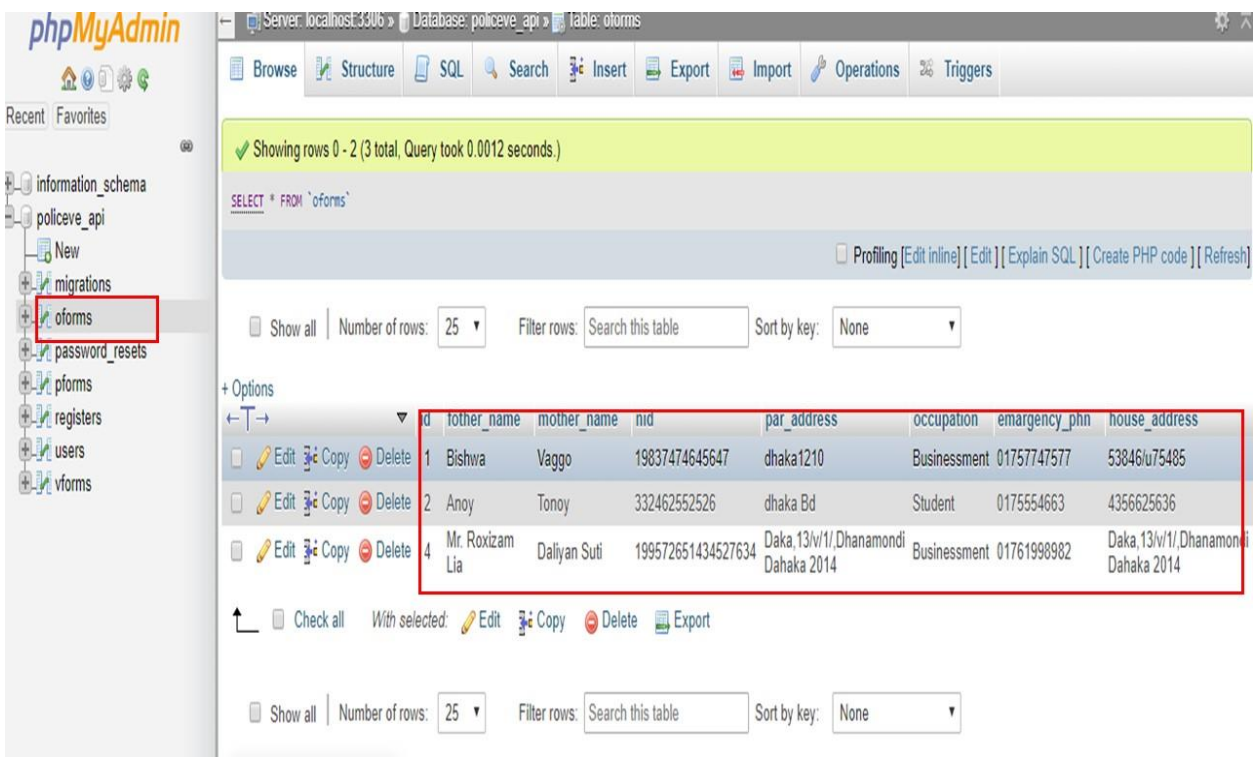

Figure 5.11 Database Table (Homeowner information)

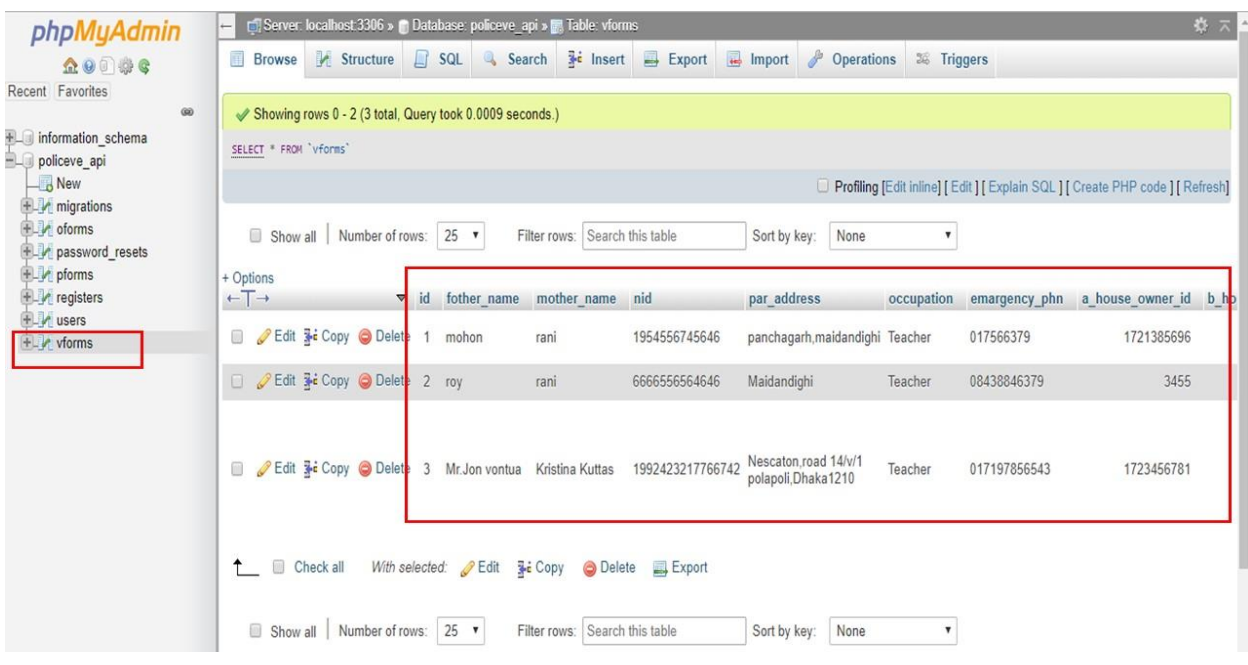

Here table of Renter information structure show below

Figure 5.12 Database Table (Renter information)

## **5.3 Testing Implementation**

All this project was judged on the following set of criteria

**Correctness:** It is one of the critical necessities of software development. Perfectness is the basic petition for service oriented software. Every part of the application should work properly and correctly.

**Real time management:** The application is about online police verification. So, it is necessary to maintain the real time and date scenario. The users of this system should have the ability to preserve this.

**Satisfying and specifications:** The project is said to be successful if it satisfies by all the necessities such as functional and non-functional necessities. Also it should be capable of safeguarding all the obligation specifications.

**User friend:** Friendliness in any presentations is also a superior criterion to judge the systems. For instance, all the users of this resolution should feel satisfied when they are

using the system. In essence, a system should have the excellence measures properties, such as effectiveness, portability, reusability, flexibility, cohesion and loose coupling among different mechanisms of the designed software.

**Integrity and Compatibility:** These are two significant conditions to check whether or not the project is successful. Online Police Verification System Android Application was also designed in such a way that it could persuade the virtualization which is considered to be an important factor. Additionally, the evaluation of the system depended on how the application was implemented to the whole system or not.

**Reliability and security management:** The security is one of the important factors in any service oriented systems. For this reason, the evaluating criteria on the security features that had been taken under account when the system was advanced.

#### **5.3.1 Testing Methodology**

Testing in the general, software testing is used to find out system mistakes. A software test can be approved out by exploratory codes, design and performance of the whole system. Testing is unavoidable to improve the quality of the system. Rereading and testing code is alternative basic of software engineering that is often disregarded in project development. Testing is an important part of the system development process and the main Ordinary for software Testing is contained in the ANSI/IEEE standard 829/1983- Standard for software testing Documentation. Some of software testing may also be accomplished by CAST (Computer Aided Software Testing).

## **5.3.2 Functional Testing**

In functional testing tester has to validate the application to see that all specified requirements of the user**'**s whatever we have said in supplemental restraint system have been incorporated or not.

There are two categories of functional testing:

- Positive functional testing: testing the application**'**s functions with valid input and also confirming that the outputs are correct.
- Negative functional testing: IT involves exercising application functionality using a combination of invalid inputs some unanticipated operating conditions and by some other "out-ofbounds" scenarios.

## **5.3.3 Unit Test**

Unit testing is usually used in a detailed designing and executing phase of this project. The foundation of unit test was to find out the defects in this project.

## **5.3.4 Compatibility Test**

Compatibility testing is a part of software non-functional test. It is testing conducted on the application to evaluate the applications with the computing environment software compatibility. Testing can be more appropriately referred to as User experience environment. This project is tested on different types of Android mobile phone and device to ensure the flowing results.

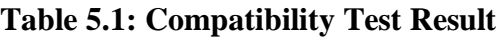

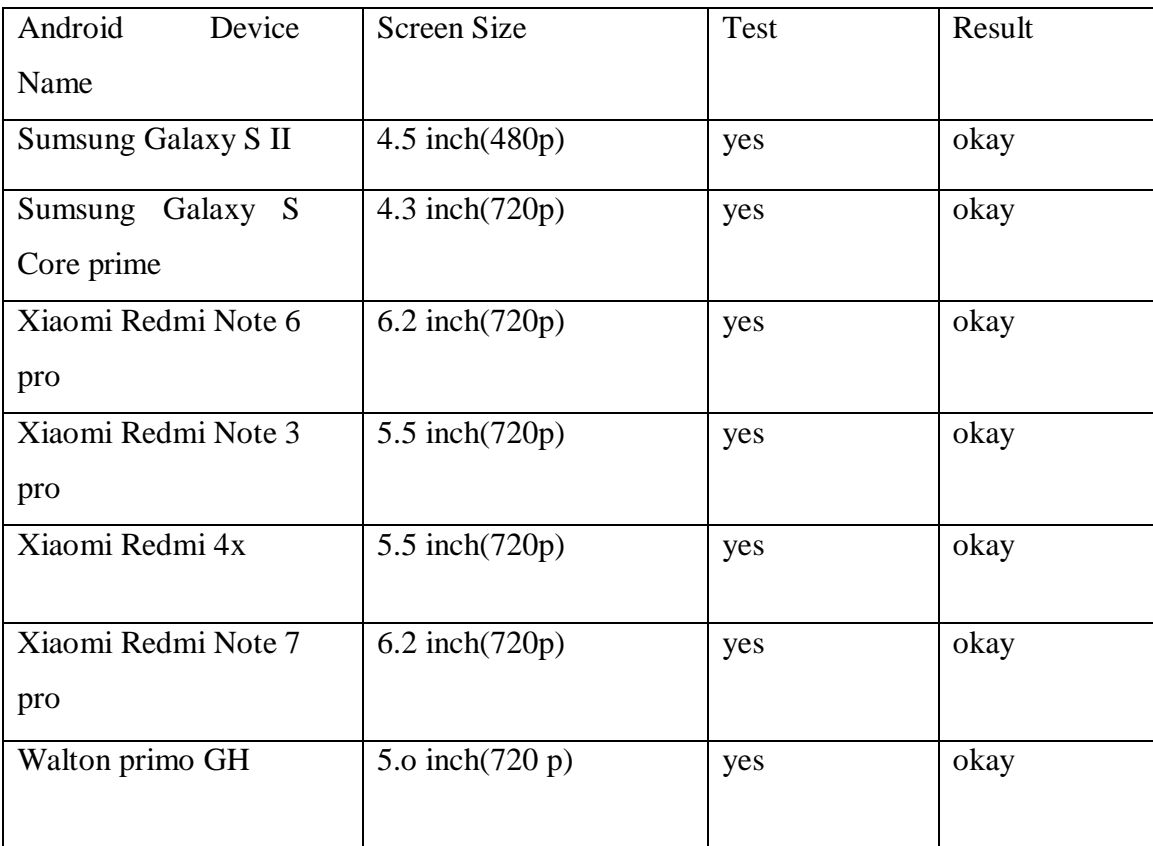

## **CHAPTER 6**

## **CONCLUTION AND FUTURE SCOPE**

#### **6.1 Conclusion**

Online Police Verification System is an Android base mobile application that allows users an effective environment of homeowner and renter. Both police homeowner and renter can be benefited from this application. I hope this will be a better solution in the field of police verification for present and future generation.

#### **6.2 Goal**

My main goal is to solve the police verification system at make a better online Police verification system so that users can get benefit. There is no alternative to digital online police verification to build a modern and contemporary society and modernize a country.

#### **6.3 Limitation:**

- hosting bad with 4GB
- MySQL database storage1GB
- For file sharing we use Google API
- The part of the system can be employed using the current Technology although some modification has to be done at various places.

#### **6.4 Scope for Future Developments**

- File share using out API
- Increase domain hosting bandwidth
- Increase MySQL database storage
- Interface design will be updated
- More features and functionalities will be added
- Reality of the application should be increased

#### **REFERENCES**

[1]. Learn About Feasibility Study Available at<https://www.investopedia.com/terms/f/feasibility-study.asp> Accessed date: 28.03.2019, accessed time:10:40 pm

[2]. Available at Five Areas of Project Feasibility <https://www.simplilearn.com/feasibility-study-article> Accessed date: 29.03.2019

[3]. Related works Online Police Clearance Certificate: (i) [http://pcc.police.gov.bd](http://pcc.police.gov.bd/) (ii[\)http://www.online](http://www.online-dhaka.com/english/619_689_2063_0-police-clearanc-certificate.html)[dhaka.com/english/619\\_689\\_2063\\_0-police-clearanc](http://www.online-dhaka.com/english/619_689_2063_0-police-clearanc-certificate.html)[certificate.html\(](http://www.online-dhaka.com/english/619_689_2063_0-police-clearanc-certificate.html)iiii[\)https://en.prothomalo.com/bangladesh/ ne ws/136049/Police-clearance-certificate](https://en.prothomalo.com/bangladesh/%20ne%20ws/136049/Police-clearance-certificate-available-online)[available-online](https://en.prothomalo.com/bangladesh/%20ne%20ws/136049/Police-clearance-certificate-available-online) accessed date 27.03.2019, time:12:47am

[4]. use of xampp software <https://blog.udemy.com/xampp-tutorial/> last accessed date 29.03.2019,Time 10:30pm

[5].J. K Kim, K. Lim and Y. Park, "Research on the developer of a hybrid instructional model using information technologies: "Flipped online", International of Conference on Convergence technology 2, no. 1,2013 .

[6]. Database, available at << http:en.wikipediaorg/wiki/Database>>, Accessed Date: 27.02.2019

[7]. Android Studio, available at <[<https://en.wikipedia.org/wiki/Android\\_Studio>](https://en.wikipedia.org/wiki/Android_Studio)>, last accessed on 02-10-2017 at 08:43pm.

[8]. K. H. Bae, "A Study on Development and Application of Cooperative Learning Model for Interdisciplinary Approach in Curriculum Development", The Journal of Korean society for educational technology, vol. 28, no. 4, 2012, pp. 907-924

[9]. XAMPP, available at <[<https://en.wikipedia.org/wiki/XAMPP/>](https://en.wikipedia.org/wiki/XAMPP/)>, last accessed on 08-11-2017 at 02:45pm.

[11]. Google (2012) **"**Google for Education**"**; accessed on 05.01.2018, Time: 7.00pm

[12] Learn about Virtual learning environment, available at <<https://en.wikipedia.org/wiki/Virtual\_ [learning\\_environment/>](https://en.wikipedia.org/wiki/Virtual_%20learning_environment/)>, last accessed on 06-11-2017 at 12:05pm.

# 152-15-6018

## 8%  $3%$  $2%$  $2%$  $\frac{1}{2}$  $1<sub>%</sub>$  $1<sub>%</sub>$ ORIGINALITY REPORT  $25$ % 20% 2% 19% SIMILARITY INDEX INTERNET SOURCES PUBLICATIONS STUDENT PAPERS PRIMARY SOURCES Submitted to Daffodil International University Student Paper  $\bigcirc$  % [www.wikiprocedure.com](http://www.wikiprocedure.com/) Internet Source  $\mathcal{S}^{\prime\prime}$ kadsconsultancy.com Internet Source % en.wikipedia.org Internet Source % Submitted to International School of Management and Technology Student Paper Submitted to Ganpat University Student Paper **1999** dspace.ewubd.edu Internet Source **8** and the set of the set of the set of the set of the set of the set of the set of the set of the set of the set of the set of the set of the set of the set of the set of the set of the set of the set of Submitted to University of Greenwich Student Paper **1999** 8 7 6 5 4 3 2 1  $\frac{1}{2}$

g Submitted to The British College

Int ernet Source

Int ernet Source

Pakistan

12

11

10

Student Paper

[www.investopedia.com](http://www.investopedia.com/)

[www.slideshare.net](http://www.slideshare.net/)

Submitted to Higher Education Commission  $1<sub>%</sub>$  $1<sub>%</sub>$  $1<sub>%</sub>$  $1%$ 

 $<1%$ 

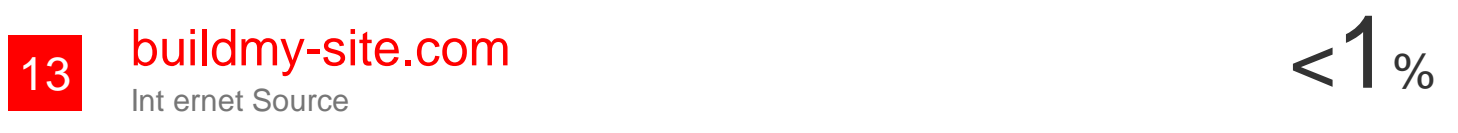

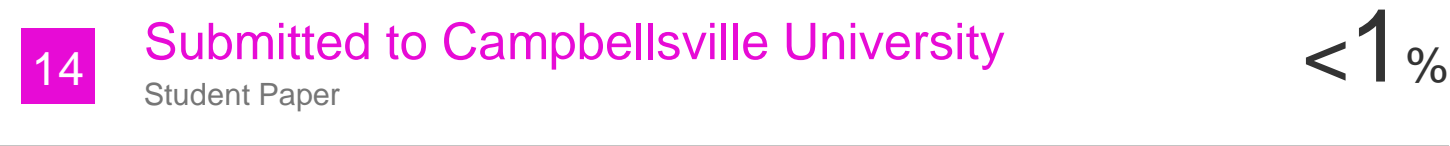

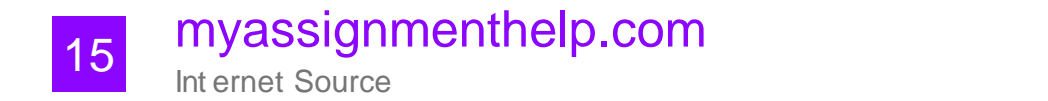

sbc.org.pl Int ernet Source  $-1$ % 16

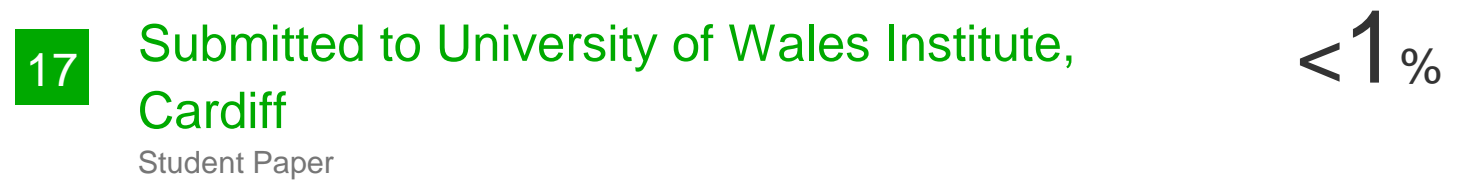

Submitted to Universiti Teknikal Malaysia Melaka Student Paper  $1%$ 18

# 19 dspace.library.daffodilvarsity.edu.bd:8080 <1 %

Int ernet Source

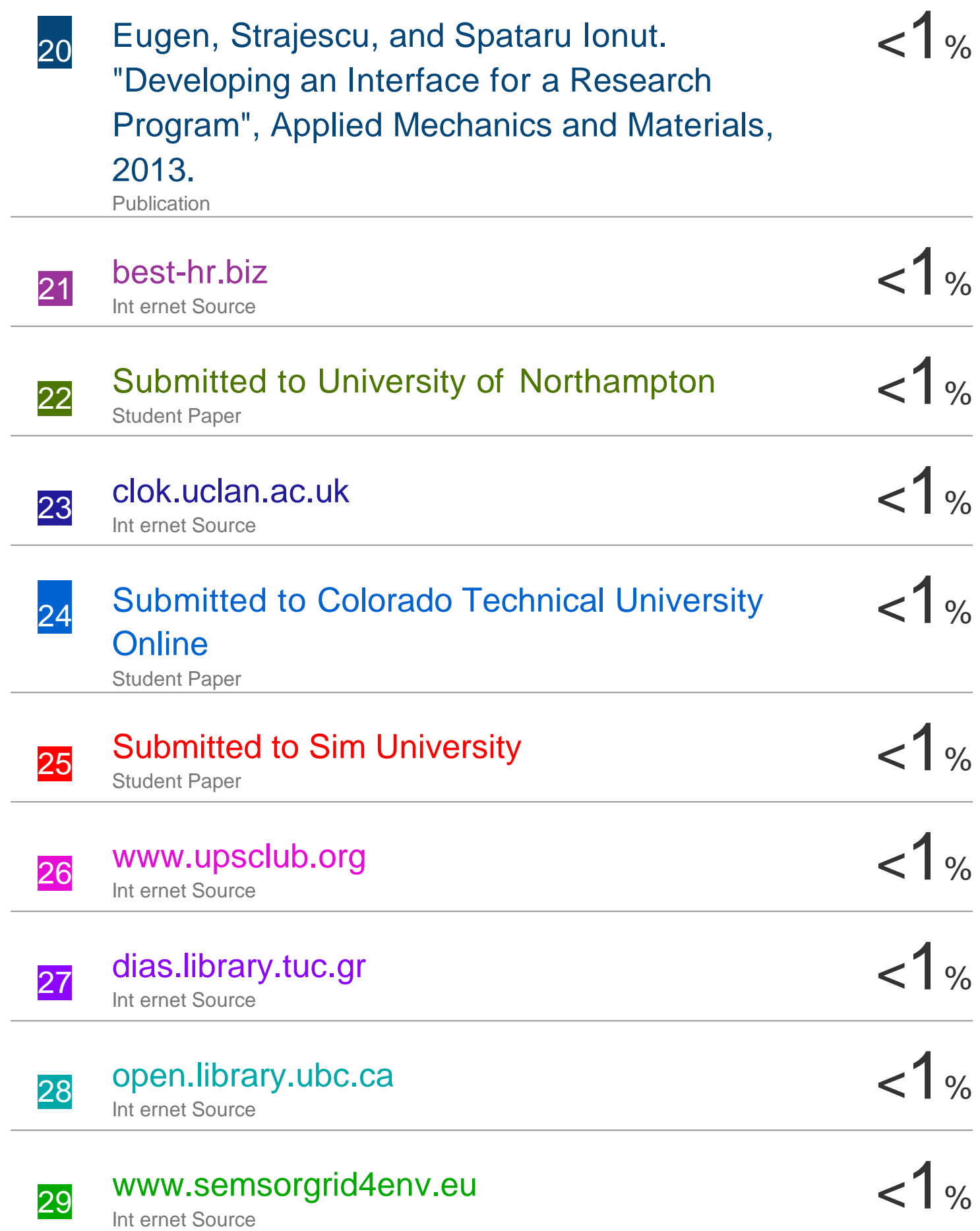

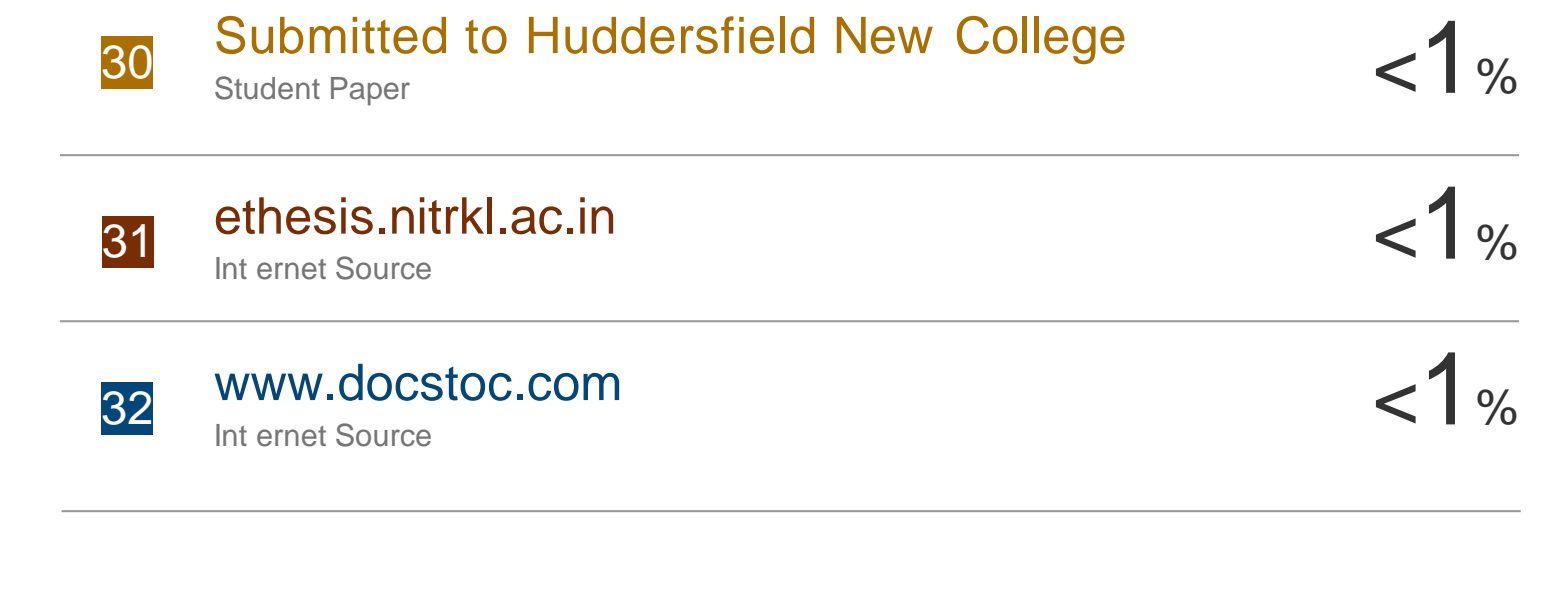

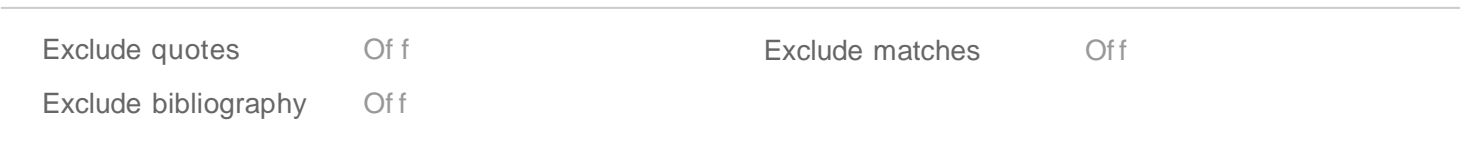

# 152-15-6018

## GRADEMARK REPORT

FINAL GRADE

GENERAL COMMENTS

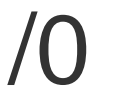

**Instructor**

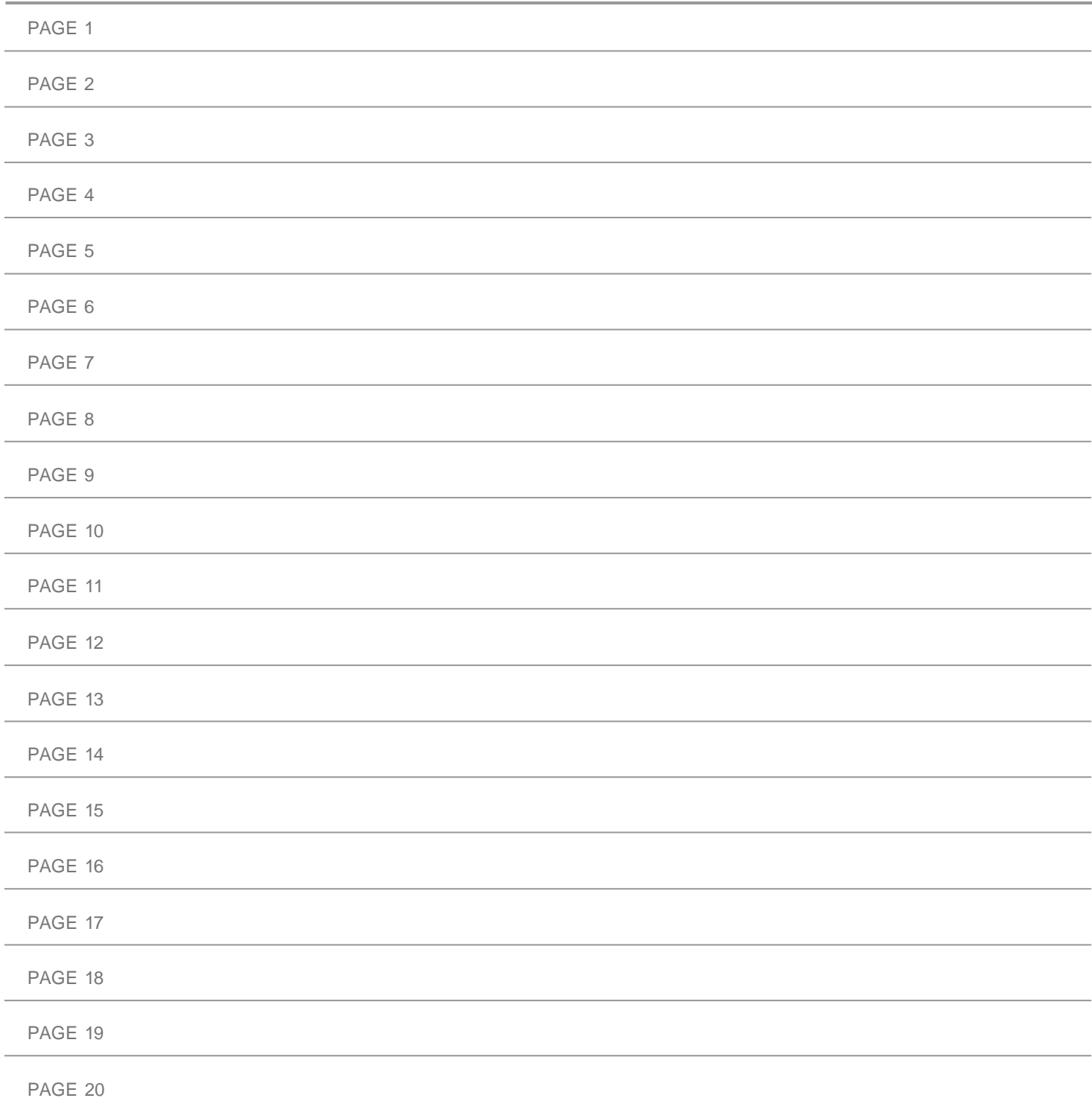

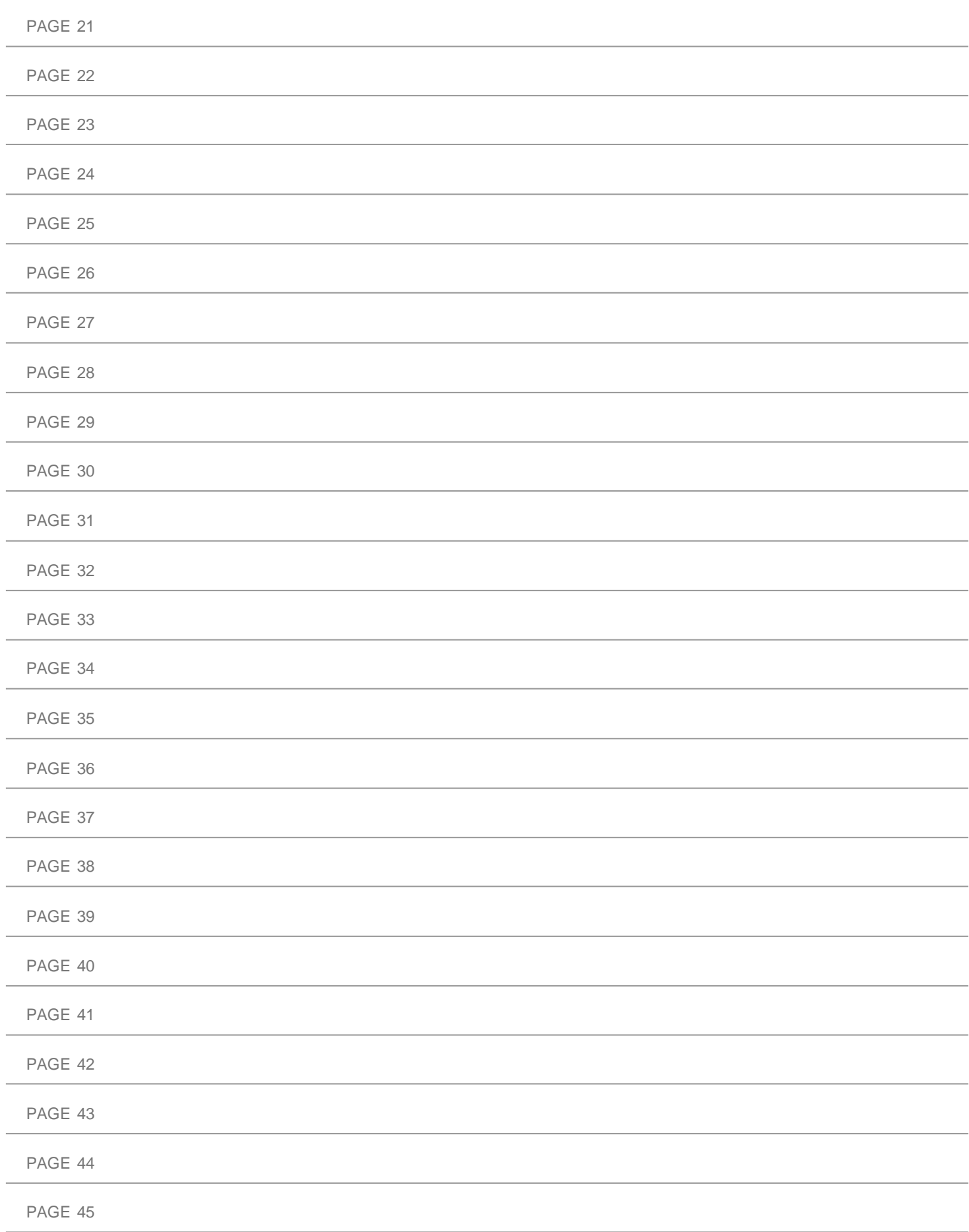

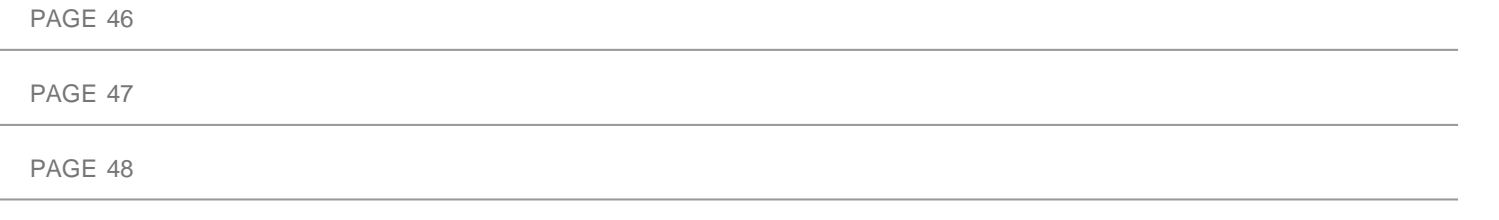